# SAP® MaxDB™ Error Diagnosis Version 7.7 Heike Gursch

# **Overview**

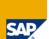

Types of errors / classification of errors

Errors during installation

Log files / traces / dumps

Check table / check backup

Analysis examples

- Connection problems
- DB full / log full situations
- Hanger situations
- Backup/restore problems
- Analyzing system errors -9028 / -9026

Extracting pages (x\_diagnose)

© SAP 2009 / MaxDB 7.7 Internals – Error Diagnosis/Page 2

# **Types of errors**

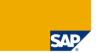

Installation problems

Connect problems

Crash situations

Hanger situations

System errors (-10000 < error number <= -9000)

with or without crash; reproducible ?

SQL errors (e.g. wrong result sets)

reproducible effect ?

Save / restore errors

valid backup ?

© SAP 2009 / MaxDB 7.7 Internals - Error Diagnosis/Page 3

When an error occurs, the first step is to categorize it, as different types of errors call for different corrective measures. In some of the cases described here, categorization is simple. In some cases, however, it may not be immediately clear which of the active components is responsible for the undesirable system behavior. It may not even be clear whether the problem has to do with the database, and thus whether the diagnosis options described in this chapter will be helpful.

Problems arising from the installation of the software are easy to identify as such.

In an SAP environment, connection problems generally manifest themselves in that the database is, in principle, ready for operation, but the client processes cannot get a connection.

If the database, without any conscious action having been taken, is no longer ready for operation, it may have crashed. However, it is also possible that the database has consciously performed an emergency shutdown due to an existing error situation.

In the SAP environment, a hang situation is indicated by the presence of an hourglass. Determining the area in which a problem exists (lock collision, "blockage" of the system resources, etc.) is not necessarily insignificant.

System errors are serious errors and in the SAP system are often logged as error -602. The unique error number can be found in the *KnlMsg (knldiag)* file.

As a rule, transactions terminate with a short dump if an SQL error occurs.

Backup or restore problems are recognizable as such; however, problems in this area frequently are due not to the database itself, but rather have an external cause operating system, external backup tool).

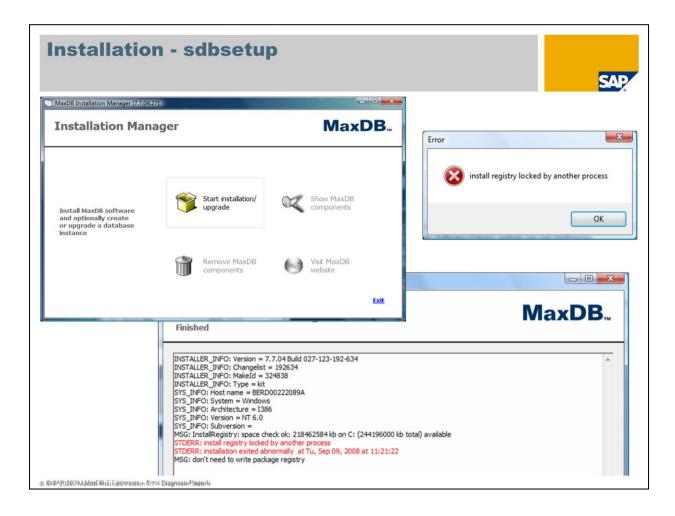

As of version 7.6 the software installation for MaxDB is done with the installation manager *(sdbsetup)*. It is available for use after unpacking the software package provided on the Service Marketplace.

Both initial installations and software updates can be done by choosing "Start Installation/Upgrade".

Deinstallations of MaxDB software can be done via "Remove MaxDB components". Do not delete the MaxDB software with operating system resources under any circumstances!

"Show MaxDB components" provides information about installation directories, versions of the installed software elements, databases and additionally guides you to the installation log files.

Installation logs are stored in the directory <indepdatapath>/wrk; these can be useful, even at a later point in time. The name contains the type of installation as well as a time stamp, which makes it possible to determine the corresponding package.

The <indepdatapath> can be determined by using the following dbmcli command:

dbmcli –d <SID> -u <dbm-user>,<password> dbm\_getpath indepdatapath

More extensive migration work may be necessary if you are making a big release-jump; the procedure is described in the corresponding notes.

In the example shown above at the beginning of the installation an error occurred. The installation manager guides the user to the log file where he finds a more exact and often self-explaining error message. The installation failed as another **sdbupd** was started at the same time.

# Installation

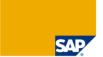

Call: sdbinst/sdbupd

Option -help lists valuable options.

Installation logs are written in <indepdatapath>/wrk.

```
MaxDBCPrecompiler_install-13.09.2004-11.34.log
MaxDBRuntimeForSAPAS_install-26.07.2004-14.47.log
MaxDBServer_install-02.03.2004-18.42.log
MaxDBServer_install-29.07.2004-14.32.log
MaxDBUninstall_install-02.12.2004-15.23.log
MaxDBUpdate_install-01.09.2004-09.13.log
```

Deinstallation of MaxDB software: sdbuninst or SDBSETUP

No deletion with operating system!

As of version 7.6, the tool SDBSETUP with GUI interface is available for all supported platforms

© SAP 2009 / MaxDB 7.7 Internals – Error Diagnosis/Page 5

Installation of the MaxDB software in versions 7.5 and smaller is done with the tools **sdbinst** and **sdbupd**. In 7.6 and 7.7 they are also part of the delivered software and can be used if the installation is not done interactively. For an initial installation, **sbdinst** is used; overwriting an older version with a current one is done with **sdbupd**.

You get the call options by entering the option -help.

If you encounter problems during installation, a corresponding message is issued. The message should inform you as to what error has occurred and how to fix it.

Installation logs are stored in the directory <indepdatapath>/wrk.

sdbinst/sdbupd enable you to install individual components from the overall package. You use the – package option to specify the component(s).

You use **sdbuninst** or **SDBSETUP** to deinstall the software.

# **Errors during the Installation**

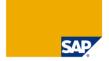

# Examples (look for STDERR):

```
STDOUT: start extraction test run of "SAPDBBAS.TGZ"
STDERR: test run failed: cannot extract bin/dbmrfc: cannot write to /sapdb/pro
grams/bin/dbmrfc: Text file busy - no file(s) of "SAPDBBAS.TGZ" extracted!
STDERR: maybe any sap db software is running... please stop all
STDERR: installation exited abnormally at Th, Aug 14, 2003 at 14:46:41

STDOUT: start extraction test run of "SAPDBUTL.TGZ"
STDERR: maybe any sap db software is running... please stop all
STDERR: installation exited abnormally at Th, Aug 14, 2003 at 14:48:30
...

WRN: try to install release "7.3.00.32" over existing "7.3.0.36"
MSG: update test: installed release newer
MSG: update from "7.3.0.36" to "7.3.00.32" not allowed
STDERR: cannot downgrade package
STDOUT: skipping package
```

The option -- force extract also substitutes files being in use.

SAP 2009 / MaxDB 7.7 Internals – Error Diagnosis/Page 6

To quickly find errors in the installation logs, look for the key word STDERR.

A common cause of errors in Windows systems is that DLLs cannot be overwritten or - more generally - that a component to be overwritten is still running (for example the x server).

In the first two cases you get the message that the database software has not been completely stopped, so a re-installation would fail. To identify such problems ahead of time and avoid having the installation fail half-way through, the actual installation is preceded by a test run.

As of version 7.6.01 the option –force\_extract cares for the substitution of programs and libraries being in use by copying the existing files.

In the third example, the attempt was made to install an older version over a newer one. This is not permitted since downward compatibility cannot be ensured, for instance when loading the system tables.

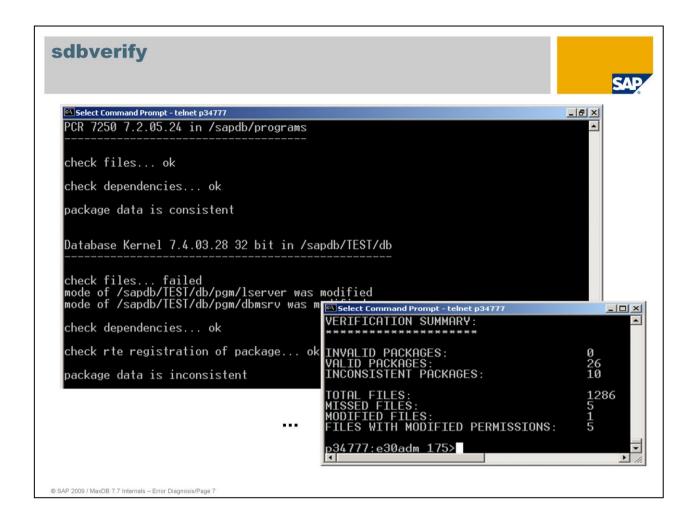

**sdbverify** is a tool that checks all installations on a computer for completeness. During the check, any inconsistencies due to impermissible software combinations are detected.

Using the registry entries, *sdbverify* checks whether the status in the file system still corresponds to the contents of the installation package.

In the example above, it is noted that the access rights (under Unix) were subsequently changed.

The result is a summary of the installations that have been checked.

Start sdbverify with user root under Linux/UNIX.

To get an overview of the registered installations, you can also use the tool **sdbregview**. If you call it with the option -I, it outputs a short list; without the option it outputs comprehensive information about every installation.

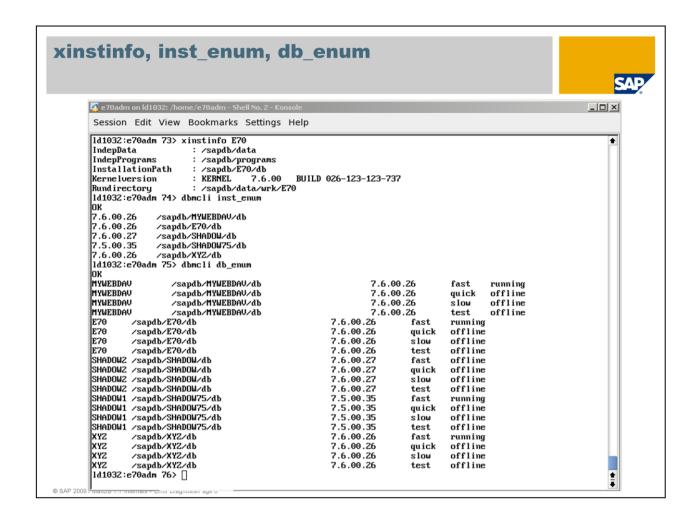

The tool *xinstinfo* provides a quick overview of the installation paths used on a system. It displays the "Independent Data Path" and the "Independent Program Path", or in other words, the paths that are valid for all the databases installed on the computer. The programs found there are always operated in the highest installed version (for example the x\_server).

If *xinstinfo* is called with a database name, you also get database-specific information.

Using **dbmcli** with the entry **inst\_enum**, you get a list of the versions installed on the computer (dependent paths). The command **db\_enum** lists the databases in their different variants (fast, quick, slow, test) as well as their current operational states.

# **Overview (Diagnostic and Trace Files)**

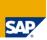

- System log (SM21)
- ABAP Short Dump (ST22)
- dev logs
- SQL Trace (ST05)
- Precompiler Trace
- SQLDBC
- appldiag
- xserver\_<hostname>.prt
- dbm.prt, dbm.utl, dbm.knl, dbm.ebp, dbm.ebl
- KnlMsg (knldiag)
- Event Viewer
- knltrace
- knldump
- rtedump

© SAP 2009 / MaxDB 7.7 Internals - Error Diagnosis/Page 9

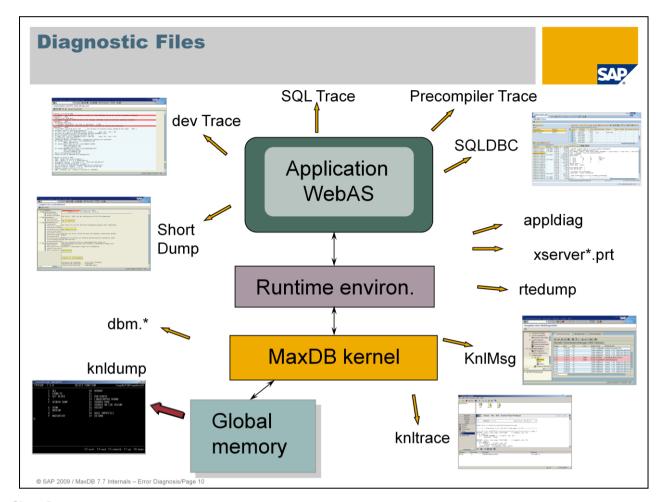

# **Short Dump**

ABAP short dumps are generated by the WebAS or R/3 system when unexpected return codes occur in the SQL environment.

### dev-Trace

The Developer Traces are logs of the disp+work processes of the SAP system.

### SQL Trace

SQL commands and their runtimes are logged.

### **Precompiler Trace**

SQL trace of the order interface.

### SQLDBC

Trace for the SQLDBC (SQL Database Connectivity) interface.

# appldiag

If errors between the runtime environment and the kernel occur, they are entered in the appldiag file. This file is created for each operating system user.

# xserver\_<hostname>.prt

If errors occur during communications via the x\_server, they are entered in the xserver\_<hostname>.prt file.

### rtedump

If a crash occurs, the runtime environment writes its status in the *rtedump* file. It is an ASCII output of the command x cons <SERVERDB> show all

### dbm.\*

Various log files for the backup environment or for logging DBM server commands.

### KnlMsg (knldiag)

The kernel writes information and messages to the *KnlMsg* file. It has a fixed size and is overwritten cyclically. After a crash, it also contains the backtrace.

### knltrace

This file is written by the kernel when the Vtrace is activated and following a crash. It has a predefined, fixed length.

### knldump

During an emergency shutdown, the global memory is written to the *knldump* file. The corresponding file system should be sufficiently large.

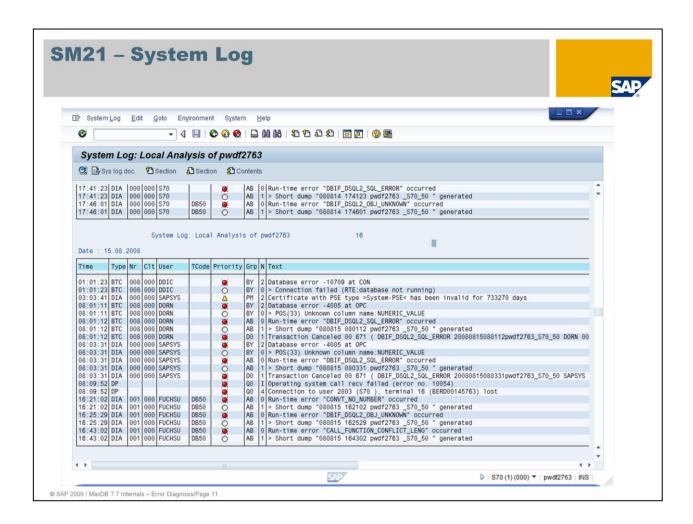

Transaction sm21 displays the system log of the SAP system. The system log is not written under the control of the database, but it does contain information about database errors.

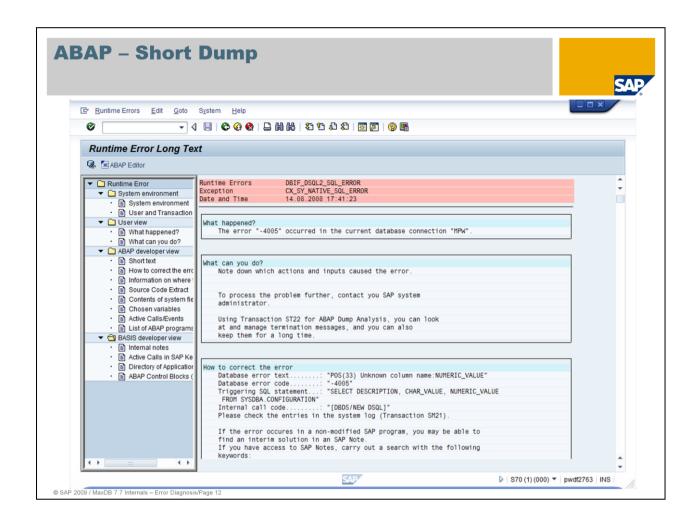

In the SAP system, SQL errors in the database result in APAB short dumps when unexpected return codes occur.

They are not written under the control of the database, but they can be useful for analyzing error situations because they present a full picture of the error. SQL errors are otherwise not logged by the database, unless the Vtrace has been explicitly activated.

You can get a list of the short dumps that have occurred with transaction st22.

The short dump itself records which program and which ABAP command within it caused the error. You can then search for the error code in the notes.

If an unknown error occurs, it is often desirable to identify the command in "native SQL." To do this, in a reproducible case the SQL trace must then be activated with st05. At the same time, an analysis with the Vtrace may also be useful.

If necessary, you can find helpful information about the versions you are using in the section "How to correct the error".

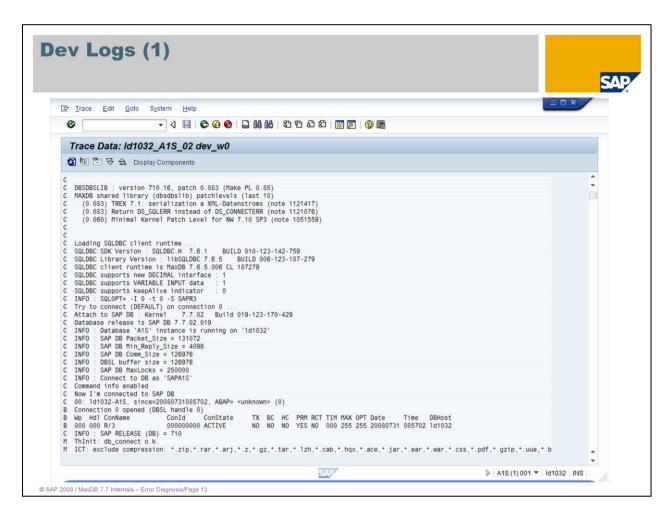

The developer traces are not written directly by the database, but rather log actions of the disp+work processes of the SAP system.

The dev logs are stored in the work directory of the SAP system and have the designation **dev\_w\***. You can access them directly with transaction st11.

They are active by default; only higher trace levels have to be activated explicitly. This is generally done by the developers themselves.

However, they were included in this unit because other information relevant for the database is also stored there.

If connection problems between the disp+work processes and the DB occur, developer traces are often helpful.

Errors have a red background and thus are easy to find.

Among other things, it is easy to find the version of SQLDBC or the precompiler environment being used.

# Dev Logs (2) Goto System 0 - 4 🗏 🔯 🔞 🔁 🛗 😭 🐯 🕏 tb tb tb 🔞 💆 🕞 📳 Trace Data: pwdf2763 S70 50 dev w0 000 007 SDB\_INTER 000 008 DEMODB 000006935 INACTIVE NO NO NO 004 255 255 20000011 180322 pwdf0759 0000060802 DISCONNECTED NO NO NO 000 255 255 20000014 162319 BERD00146828A 000006936 ACTIVE NO NO NO 004 255 255 20000014 174033 BERD00184088A B 000 009 MPW 001000125 DISCONNECTED NO NO NO 000 255 255 20080813 152816 pwdf2763 C Thu Aug 14 17:41:23 2008 C \*\*\* ERROR => prepare() of C\_0773, rc=1, rcSQL=-4005 (POS(33) Unknown column name:NUMERIC\_VALUE] [dbsdbsql.cpp 1488] [dbdsdb.cpp 1911] C sc\_p=048A4874,no=773,idc\_p=00000000,con=8,act=0,slen=71,smax=256,#vars=0,stmt=0817E498,table= SYSDBA.CONFIGURATION C SC\_p=048A4874,no=773,idc\_p=00000000,con=8,act=0,slen=71,smax=256,#vars=0,stmt=0817E498,table= SYSDBA.CONFIGURATION; C \*\*\* ERROR => dbdssdb: SQL Error -4005, Message: POS(33) Unknown column name:NUMERIC\_VALUE C \*\*EEECT DESCRIPTION, CHARVALUE, NOMERIC\_VALUE FROM SYSDAR.CONFIGURATION; C \*\*ERROR => dddssdb: SQL Error -4005, Message: POS(33) Unknown column name: N [dbdssdb.cpp 2403] B \*\*\*LOG BY2=> sql error -4005 performing OPC [dbds#1 @ 482] [dbds B \*\*\*LOG BY9=> POS(33) Unknown column name: NUMERIC\_VALUE [dbds#1 @ 482] [dbds \*\*\*LOG BYG=> POS (33) Unknown column name:NUMERIC\_VA TH VERBOSE LEVEL FULL \*\* RABAX: level LEV\_RX\_PXA\_RELEASE\_MTX entered. \*\* RABAX: level LEV\_RX\_PXA\_RELEASE\_MTX completed. \*\* RABAX: level LEV\_RX\_COVERAGE\_ANALYSER entered. \*\* RABAX: level LEV\_RX\_COVERAGE\_ANALYSER completed. \*\* RABAX: level LEV\_RX\_ROLLBACK entered. \*\* RABAX: level LEV\_RX\_ROLLBACK completed. \*\* RABAX: level LEV\_RX\_DB\_ALIVE completed. \*\* RABAX: level LEV\_RX\_DB\_ALIVE completed. \*\* RABAX: level LEV\_RX\_BD\_BALIVE completed. \*\* RABAX: level LEV\_RX\_BD\_BALIVE completed. \*\* RABAX: level LEV\_RX\_BOMS completed. \*\* RABAX: level LEV\_RX\_BALIVE completed. \*\* RABAX: level LEV\_RX\_BALIVE completed. \*\* RABAX: level LEV\_RX\_STANDARD completed. \*\* RABAX: level LEV\_RX\_STANDARD completed. \*\* RABAX: level LEV\_RX\_STOR\_VALUES entered. \*\* RABAX: level LEV\_RX\_STOR\_VALUES completed. \*\* RABAX: level LEV\_RX\_STOR\_VALUES completed. \*\* RABAX: level LEV\_RX\_STOR\_VALUES completed. \*\* RABAX: level LEV\_RX\_STOR\_VALUES completed. \*\* RABAX: level LEV\_RX\_STOR\_VALUES completed. \*\* RABAX: level LEV\_RX\_STOR\_VALUES completed. ▶ S70 (1) (000) ▼ pwdf2763 INS SAP 2009 / MaxDB 7.7 Internals - Error Diagnosis/Page 14

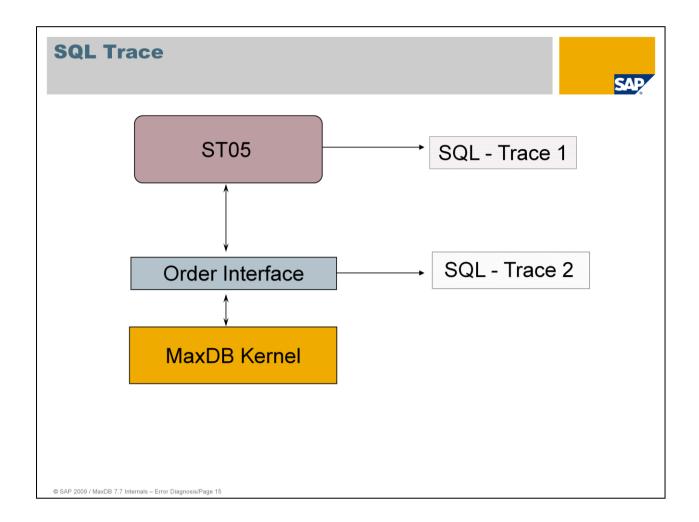

In the SAP system, you activate the SQL trace with transaction st05. The log is written by the database interface. Along with the statements, you'll find the variables, their values and the runtime. The Explain button in transaction st05 displays the database's Optimizer strategy for the command.

This transaction is discussed further in the section on SAP system transactions that are useful for error analysis.

The order interface of the database also writes an SQL trace. New versions of the WebAS ABAP kernel use the new interface SQLDBC instead of the Precompiler starting with version 6.20.

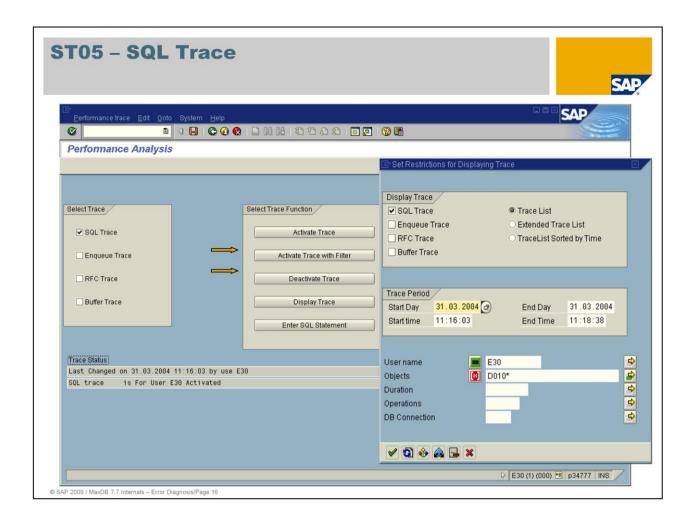

You can use transaction st05 to activate an SQL trace. This is useful for performance analyses or for identifying a command that leads to incorrect result sets.

The SQL trace displays all SQL statements in the form in which they were sent to the database.

Note that when you use the button shown here, the trace must be deactivated before being displayed so that it can be formatted. You can display the trace directly by choosing *Performance Trace->Display Trace Or Deactivate First* 

For a more manageable amount of information, you can restrict the display to a specific time period or a particular user or by omitting information about specified tables.

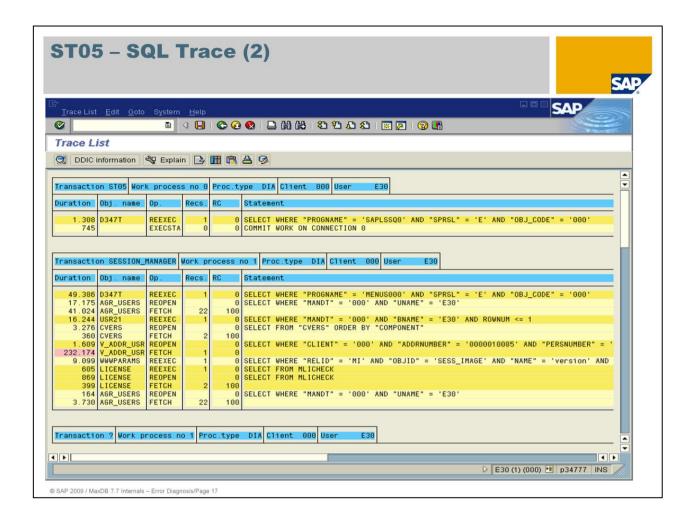

The list of commands identifies which transaction was started, which work process is affected, its type, as well as the client and user.

The command list contains

- information about the duration of the command, where the long-running ones are marked red,
- the affected database object,
- the number of records found,
- the return code of the database and
- the statement.

The statement can be expanded by double-click. It is also possible to insert parameter values in the placeholders so that the statement can be used directly for further testing, for example in the SQL Studio.

The 'Explain' button displays the execution plan of the Optimizer.

# **Precompiler Trace (1)**

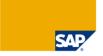

# SQL - Trace of the order interface:

# Profile parameter

dbs/ada/sql\_trace = 0 no trace

short tracelong trace

# Environment variable

SQLOPT = -F file name
-T short trace
-X long trace

-Y statement count

### Irtrace

- irtrace -p all -t <trace type>
- irtrace -p prozess-id> -t <trace type>

© SAP 2009 / MaxDB 7.7 Internals - Error Diagnosis/Page 18

The order interface trace is set for Disp+Work processes using a profile parameter. On Windows systems, after changing the profile parameter, only the work process has to be restarted. On Unix systems, the SAP system or the affected application server has to be restarted. The trace files are stored in the work directory of the SAP instance. The name is comprised of the process ID of the work process and the ending pet.

Other tools that utilize the order interface read the environment variable SQLOPT. Unless otherwise specified with the -F option, the trace file is written to the current directory. The name is comprised of the name of the corresponding C module and the ending pct.

You can use irtrace to activate the trace without needing to restart the system/application server.

The tool gives you the following options for changing the trace:

- Activate/deactivate/switch trace for a particular process: irtrace -p process id> -t <trace type>
- The following trace types are available: long short off
- Activating/deactivating the trace for all interface processes on the application server:
   irtrace –p all –t <trace type>

# **Precompiler Trace (2)**

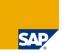

PRODUCT : liveCache C/C++ Precompiler Runtime

VERSION: 7.1.4

BUILD : 032-000-055-840

version :P\_1, P\_2

OUTPUT : LZU : NT/INTEL 7.1.4 Build 032-000-055-840 OUTPUT : PCR : C-PreComp 7.1.4 Build 032-000-055-840

SESSION : 1;

SQLMODE : SAPR3 AT DATABASE : DB\_000

SERVERDB : S10 SERVERNODE: OPTION-CONNECT :

CONNECT "SAPR3 " IDENTIFIED BY :A SQLMODE SAPR3 ISOLATION LEVEL 0

TIMEOUT 0

© SAP 2009 / MaxDB 7.7 Internals - Error Diagnosis/Page 19

# **SQLDBC**

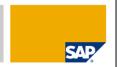

# Runtime library libSQLDBC for the development of database applications and interfaces

- Version-independent runtime library libSQLDBC.dll or libSQLDBC.so
- Version-dependent, e.g. libSQLDBC76.dll
- Runtime library libSQLDBC\_C.dll for the support of native C applications
- Stored in directory <indep\_program\_path>/pgm

# Software Development Kit SQLBDC SDK

- Header file SQLDBC.h for C++
- Header file SQLDBC C.h for C
- Static and dynamic link libraries for C and C++
- Stored in directory <indep\_program\_path>/sdk/sqldbc

# sqldbc\_cons

Creation and control of traces

© SAP 2009 / MaxDB 7.7 Internals - Error Diagnosis/Page 20

SQL Database Connectivity (SQLDBC) is a runtime environment for the development of database applications and database interfaces for MaxDB. Through SQLDBC, applications can access MaxDB database instances, execute SQL statements and edit data. SQLDBC is comprised of the three abovementioned components, which are part of the standard and stored in the said directories.

Traces can be created either directly with sqldbc\_cons or using transaction db50.

# sqldbc\_cons

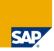

# Configuration and creation of traces for the SQLDBC interface

# Properties of the traces:

- sqldbctrace <pid>.prt
- The trace files are overwritten cyclically.

# Traces storage in the following directories:

- <user home>\Application Data\sdb (Windows)
- <user\_home>/.sdb (UNIX, Linux)

# Trace types:

- SQL: SQL statements (sufficient for most analyses)
- Short: method calls
- Long: method calls with call parameters (most comprehensive trace)
- Packet: communication packages

Syntax: sqldbc cons [<command>] [<option>]

© SAP 2009 / MaxDB 7.7 Internals - Error Diagnosis/Page 21

sqldbc\_cons is a tool for the configuration and control of traces.

The trace files contain a file name of the form sqldbctrace-<pid>.prt, where <pid> is the process ID. It is also possible to choose a name; %p in the name is replaced by the process ID. Traces are stored in the directories <user\_home>\Application Data\sdb (Windows) and <user\_home>\.sdb (UNIX, Linux). When the configured trace size is reached, the trace is cyclically overwritten.

# Possible commands for sqldbc cons:

TRACE SQL ON/OFF:
Turns the SQL trace on/off
TRACE PACKET ON/OFF:
Turns the PACKET trace on/off
Turns the SHORT trace on/off

TRACE LONG ON/OFF: Switches the detailed LONG trace on/off

TRACE OFF: Switches all SQLDBC traces off
TRACE FILENAME <file\_name>: determines the name of the trace file
TRACE SIZE <size>: defines the size (in Bytes) of the trace file

SHOW ALL: displays the configuration of the traces and current information

about the traces

SHOW CONFIG: displays the configuration of the traces
SHOW TRACESETTINGS displays current information about the traces

# Possible options for sqldbc\_cons:

-f: forces the execution of the command

-h: Help information

-p <pid>: executes the command only for the process with the process ID <pid>

-v: displays detailed information (verbose)

(These options cannot be combined, but only used individually.)

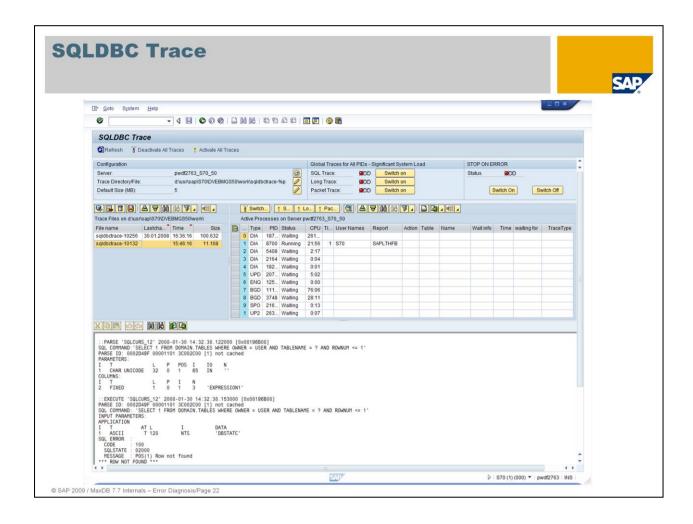

In transaction db50, choose the path Tools-> SQLDBC Trace.

Activating the trace involves three steps:

- Selection of the desired process
- Selection of the trace type (SQL, Short, Long, Packet)
- Specification of trace size (*Goto-> Maximum File Size*)

To switch the trace off, select the process and press the button Switch off.

Via menu item Goto-> Trace Directory you can choose a trace file name that differs from the default.

To display the trace, select the trace file and press the button *Display File*.

# appldiag

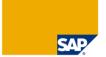

# Example 1:

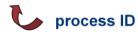

# Example 2:

```
2008-01-25 10:28:55 8323 ERR -11987 COMMUNIC kernel aborted connection!
2008-01-25 10:28:55 8325 ERR -11987 COMMUNIC kernel aborted connection!
2008-02-18 10:03:13 18474 ERR -11608 COMMUNIC sq103_request: wrong connection st
ate, state is 'requested'
2008-03-17 16:00:07 26429 ERR -11987 COMMUNIC semid 206602379 disappeared!
2008-03-17 16:00:13 9231 ERR -11987 COMMUNIC semctl (setval 1084391433) error: Invalid argument
2008-03-17 16:00:13 9232 ERR -11987 COMMUNIC semctl (setval 1084391433) error: Invalid argument
2008-03-17 16:01:55 9237 ERR -11987 COMMUNIC semctl (setval 1084391433) error: Invalid argument
2008-03-17 16:01:55 9237 ERR -11987 COMMUNIC semctl (setval 1084391433) error:
Identifier removed
2008-04-11 08:00:43 16194 ERR -11608 COMMUNIC sq103_request: wrong connection st
ate, state is 'requested'
2008-06-06 19:00:34 5216 ERR -11608 COMMUNIC sq103_request: wrong connection st
ate, state is 'requested'
```

The file **appldiag** contains error messages that can occur during communication between the applications and the runtime environment.

The file appldiag or <pid>.dia (SAP WebAS) is stored in the directory

```
<indepdatapath>/wrk/<unix user> (UNIX)
<indepdatapath>\wrk (Windows)
/usr/sap/<SID>/D*/work (SAP WebAS)
```

The <indepdatapath> can be determined using the following dbmcli command:

dbmcli -d <SID> -u <dbm-user>,<password> dbm\_getpath indepdatapath

Under Windows, *appldiag* is only activated if the environment variable is set to DIAGFILE=yes.

The file *appldiag* can get very large since it is not cyclically overwritten.

If this file already exists, further messages are added to it; otherwise it is created.

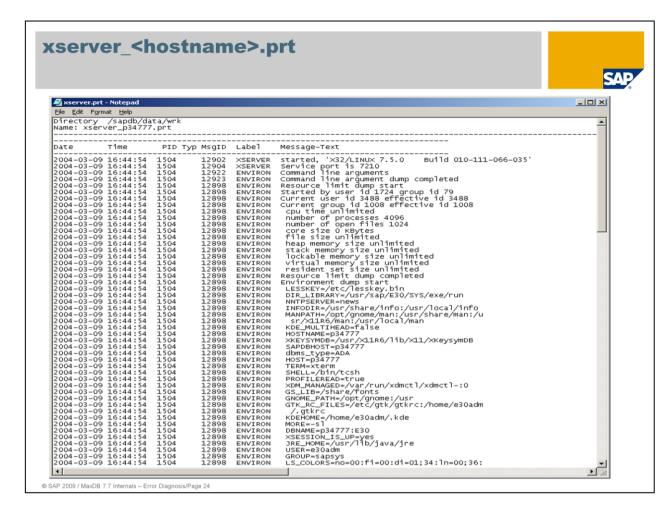

The file **xserver\_<hostname>.prt** contains error messages involving the communication via **x\_server**. The x\_server is used for remote communication and starts vserver processes for each new user who connects to the database remotely.

If multiple database software versions are installed on a computer, the x\_server must always be started with the highest version. You can display the highest version with

```
x server -V
```

You can display the possible options for installing, starting and stopping with

```
x_server -h
```

If, f.e., there are network problems between the application and database server error messages are written to this log file.

The start information (see slide) contains additional information about operating system settings that are significant for database operation.

A time stamp, a process ID, in the label the affected software component and an explanatory message text are delivered.

If a return code is reported by the operating system, its meaning can be determined with

xsysrc <rc>

The **xserver\_<hostname>.prt** is stored in the directory <indepdatapath>/wrk.

Access via DB50: *Problem Analysis -> Messages -> Kernel - Remote SQL Server*Access via Database Studio: *Diagnosis Files - XServer Messages / Xserver Messages (OLD)* 

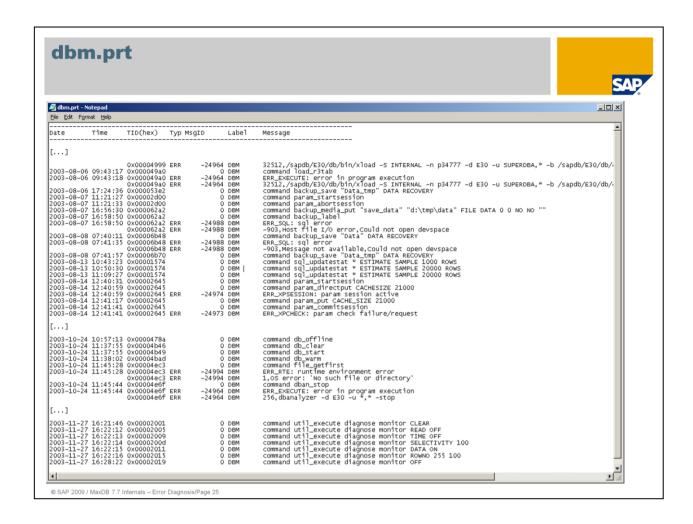

The Database Manager log *dbm.prt* comprises the command history of the Database Manager. All change actions and all actions that return error messages are logged.

Because messages show the exact date and time, they can easily be referenced against the outputs of other log files.

If errors occur in the action being executed, they are marked ERR.

The file is stored in the run directory (default: <indepdatapath>/wrk/<SID>).

Access via DBMGUI: Check -> Diagnosis Files -> Database Manager Log File (DBMPRT)

Access via DB50: Problem Analysis -> Messages -> Database Manager

Access via Database Studio: Diagnosis Files - Database Manager Log File

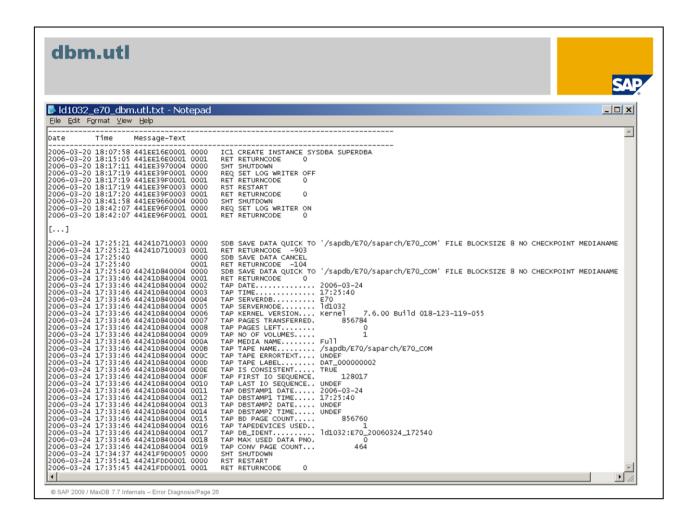

As of version 7.7 no special utility log file is written. The information is now written to the **dbm.prt**.

Up to version 7.6 all commands sent to the database kernel by the utility task are logged in the file **dbm.utl**. As of 7.5 user tasks executing utility statements also write into this file. The file is written by the database kernel.

This file contains detailed information about backup and restore processes, configuration changes such as the addition of volumes, information about update-statistics processes and so on.

In *dbm.utl* you can see whether operations have been successful from the point of view of the database kernel. When using external backup tools, it is important to take account of the corresponding log files as well, since errors can also occur on other levels during the transfer of backup information from the kernel to the tools.

The file is stored in the run directory of the database (default: <indepdatapath>/wrk/<SID>).

Access via DBMGUI: Check -> Diagnosis Files -> Utility Statements (UTLPRT)

Access via DB50: Problem Analysis -> Logs -> Kernel Administration

Access via Database Studio: Diagnosis Files -> Utility Statements

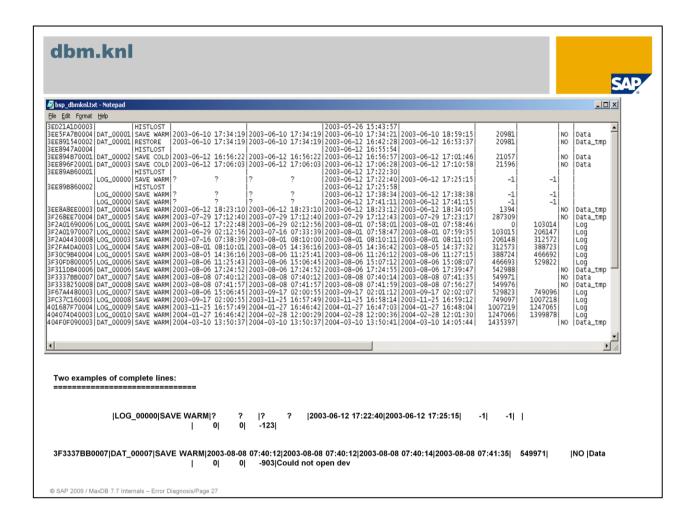

The file **dbm.knl** contains a list of the backup and restore actions that have been executed.

The file is written by the database kernel.

You can identify what type of backup (DATA, LOG) was executed, in which time period the execution took place, up to which log page number the data was backed up, which medium was used and whether any errors occurred.

When using external backup tools, it is important to observe their logs as well, which are described in the following pages.

The file is stored in the run directory (default: <indepdatapath>/wrk/<SID>).

Access via DBMGUI: Information -> Backup History or Check -> Diagnosis Files -> Backup History (BACKHIST)

Access via DB50: Problem Analysis -> Logs -> DBA History -> Backup/Restore (Kernel)

Access via Database Studio: Diagnosis Files -> Backup History

Because of the length of the output line, the file is somewhat difficult to work with; it is therefore a good idea to get a formatted display of the backup history with the Database Studio (Administration -> Backup) or transaction DB50. Errors are noted at the end of the output line.

| The transactions DBACockpit (as of version 7.0), db12 and db13(c) use this information about backups to, for example, propose a recovery procedure. |
|----------------------------------------------------------------------------------------------------|
|                                                                                                    |
|                                                                                                    |
|                                                                                                    |
|                                                                                                    |
|                                                                                                    |
|                                                                                                    |
|                                                                                                    |
|                                                                                                    |
|                                                                                                    |
|                                                                                                    |
|                                                                                                    |
|                                                                                                    |
|                                                                                                    |
|                                                                                                    |
|                                                                                                    |
|                                                                                                    |
|                                                                                                    |
|                                                                                                    |
|                                                                                                    |
|                                                                                                    |
|                                                                                                    |
|                                                                                                    |
|                                                                                                    |
|                                                                                                    |

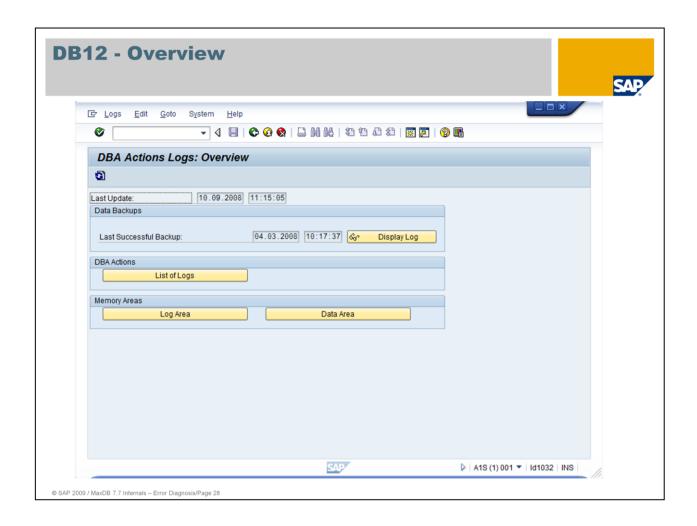

SAP transaction db12 can be used to get an overview of backup and restore actions that have been executed.

Here you can also get information about the scope and frequency of Update Statistics operations as well as a history of consistency checks.

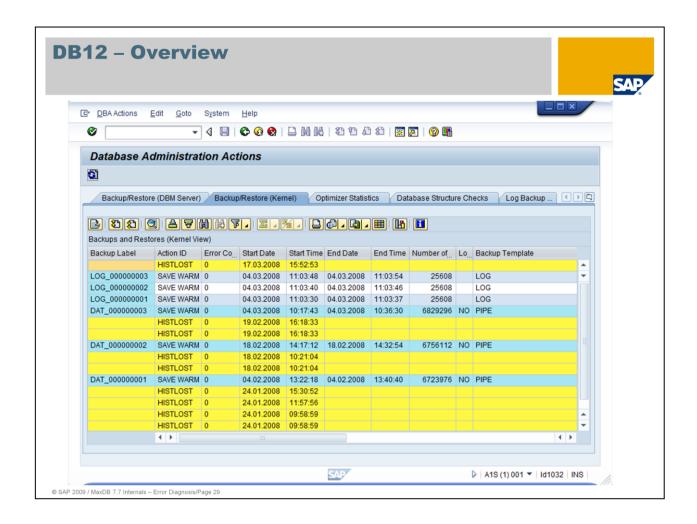

Information from the file **dbm.knl** is optically presented which allows to recognize directly if there are failed backups or gaps in the backup history.

The output is generated when the DBM parameter DBATL is set to 1. For further information, see the Note **431508**.

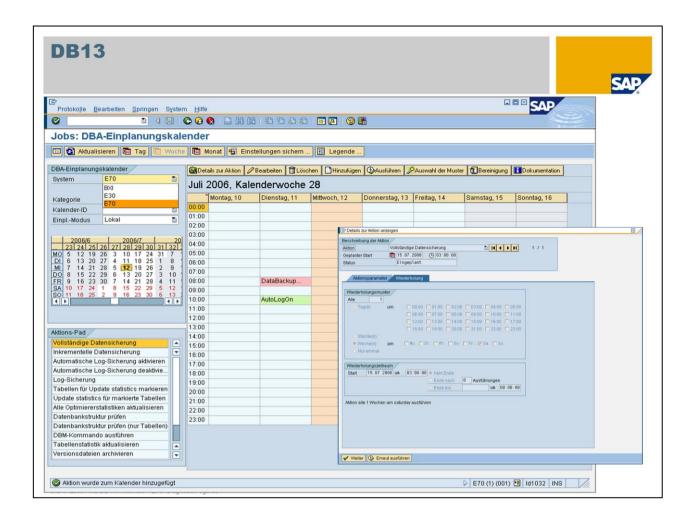

db13 is the scheduling calendar for backups, Update Statistics runs and consistency checks. A weekly schedule can be used to plan the regular execution of activities.

Transaction DB13C is no longer required with WebAS 7.0 since transaction DB13 allows scheduling of activities for various instances. Integrate an instance with transaction DB59. Double-click to go to the database monitoring and via Tools -> DBA Planning Calendar to transaction DB13. Now the new instance will henceforth be known in transaction DB13.

Further information can be found in note 431508.

It is also possible to call the scheduling calendar with transaction DBACockpit (Jobs -> DBA Planning Calendar).

If an error occurs during an action, it is displayed with a red background.

The causes of errors can be determined with the familiar diagnosis files. The job logs may also contain information that is useful in this regard.

# dbm.ebp

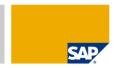

# External Backup Protocol (dbm.ebp)

- Is created by each action using a supported backup tool.
- Is overwritten with every start of the DBM server, if it communicates with an external backup tool.

# Contents

- Configuration values
- Commands of the database kernel
- Call of the backup tools
- Returncodes of the backup tools and of the database kernel
- Output of the backup tools

© SAP 2009 / MaxDB 7.7 Internals – Error Diagnosis/Page 31

For diagnosing problems with backups using external backup tools, the log file **dbm.ebp** plays a decisive role.

In addition to information about the configuration parameter of the tool, *dbm.ebp* contains information about the commands sent to the database kernel as well as the backup tool call. The error position makes it possible to identify who was responsible for the problem.

dbm.ebp is stored in the run directory of the database (default: <indepdatapath>/wrk/<SID>.

Access via DBMGUI: Check -> Diagnosis Files -> External Backup Protocol

Access via DB50: Properties -> Files -> BACKEBP

Access via Database Studio: Diagnosis Files -> External Backup Protocol

Note that this file is overwritten after each start of the DBM server when it communicates with the external backup tool. A new DBM server is started with each dbmcli call, to name one example.

# dbm.ebl (1)

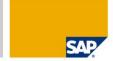

# External Backup Log

- Contains a summary of the last <n> dbm.ebp files.
- The number is configurable.

© SAP 2009 / MaxDB 7.7 Internals – Error Diagnosis/Page 32

Because the file **dbm.ebp** is promptly overwritten, there is a summary of it called **dbm.ebl**. This log file contains the last <n> logs, the number of which can be configured with the DBM parameter DBM EBLSIZE.

The file **dbm.ebl** is stored in the run directory of the database ((default: <indepdatapath>/wrk/<SID>).

Access via DBMGUI: Check -> Diagnosis Files -> External Backup Log

Access via DB50: Properties -> Files -> DBMEBL

Access via Database Studio: Diagnosis Files -> External Backup Log

# dbm.ebl (2)

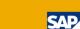

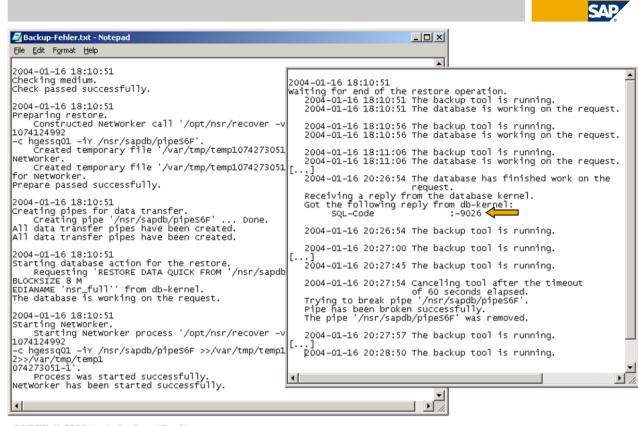

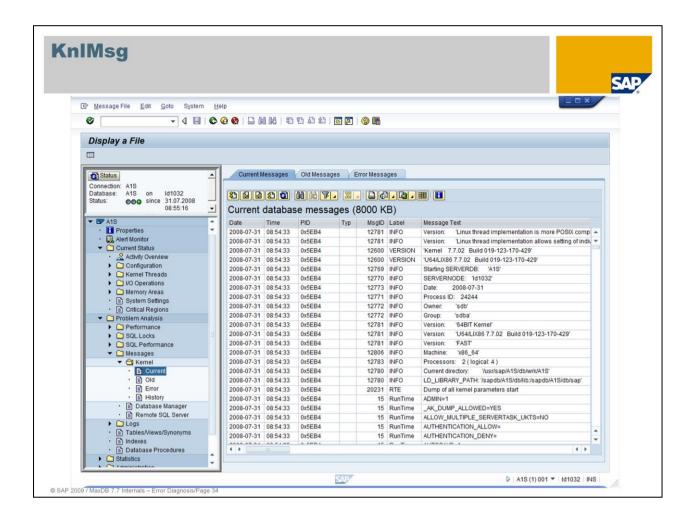

The file *KnIMsg* contains messages of the database kernel.It is recreated each time the database instance is started. The previous file is renamed to *KnIMsg.old*. The messages - apart from the header (start messages) - are overwritten cyclically.

Error messages are recorded in *KnlMsg* but also - due to the risk that they will be overwritten there - in the file *KnlMsgArchive* (*knldiag.err*). This file is written continuously.

As of version 7.7 **KnIMsg** files replace the files **knIdiag\***. A specialty of the new files is that they are stored in an XML-like representation to make it possible in further states of expansion that together with the error messages directly instructions are delivered. This implies that the files – if you look at them on operating system level – have to be prepared before they can be displayed properly (see slide **protconv**). If you choose Database Studio, DBMGUI or transaction DB50 to display the **KnIMsg** the conversion to a readable format is done automatically.

The files *KnIMsg\** are stored in the run directory of the database ((default: <indepdatapath>/wrk/<SID>). The size of *KnIMsg* can be changed by setting the parameter KernelMessageFileSize.

(In versions 7.5 and 7.6 location, size and name of the file can be changed with the setting for the parameters \_KERNELDIAGFILE and KERNELDIAGSIZE.)

Access via DBMGUI: Check -> Diagnosis Files -> Database Messages
Access via DB50: Problem Analysis -> Logs -> Kernel Administration
Access via Database Studio: Diagnosis Files -> Database Messages

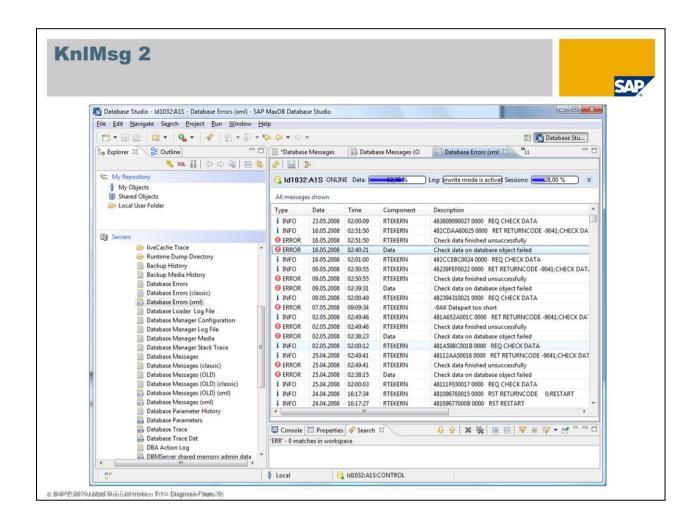

Database Studio offers to the user to either display the file *KnlMsg* in the familiar classical way or in the XML representation (see above). By double-clicking a line in the XML representation you can get more information about the error (see next slide).

Access via Database Studio:

Diagnosis Files -> Database Messages

Diagnosis Files -> Database Messages (OLD)

Diagnosis Files -> Database Errors

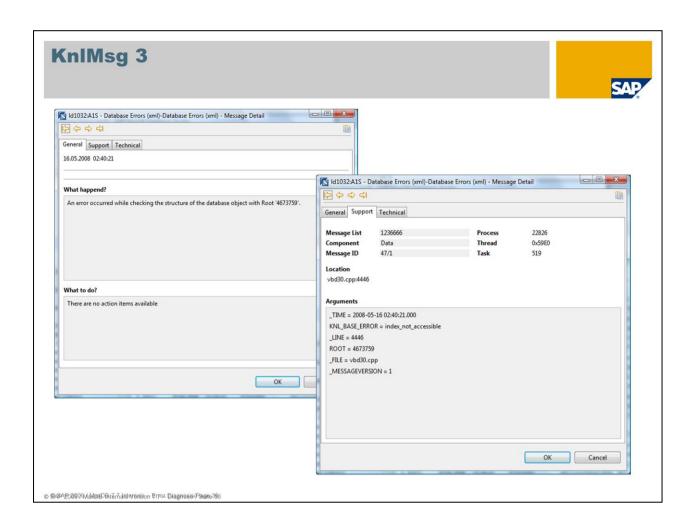

The following windows are displayed delivering more information about the error and proposing possibilities to correct the error. As mentioned above the windows are still partially empty and some more content is required.

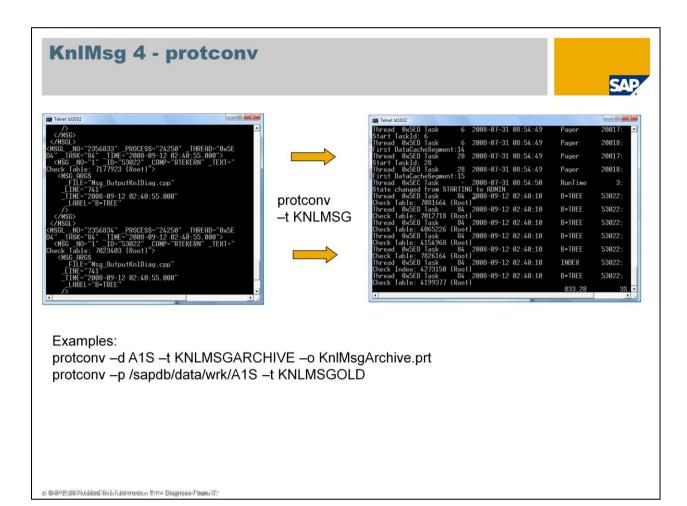

The tool *protconv* (with the options shown below) is provided to allow access to the *KnIMsg* on operating system level in a readable form. If no output file is specified the text is shown directly on the screen. You can use KNLMSG, KNLMSGOLD and KNLMSGARCHIVE als filekey (tag).

```
protconv -help
Usage: [-h [[<Option> | LONG]]] [-? [[<Option> | LONG]]] [-d <DBName>]
    [-o <OutputFile>] [-f <OutputFormat>] [-t <FileKey>]
```

[-p <InputFilePath>] [-s <SortMode>] [-v] [-b <TimeStamp>]

[-e <TimeStamp>]

-h <...> - help -? <...> - help

-d <DBName> - name of the database

-o <OutputFile> - output file

-f <OutputFormat> - output format (classic|plain(default)|xml)

-t <FileKey> - file key

-p <InputFilePath> - path to read input files from

-s <SortMode> - sort mode (!ignored!)

- display message description from supplied files -V

-b <TimeStamp> - output messages that were written after this time stamp only -e <TimeStamp>

- output messages that were written before this time stamp only

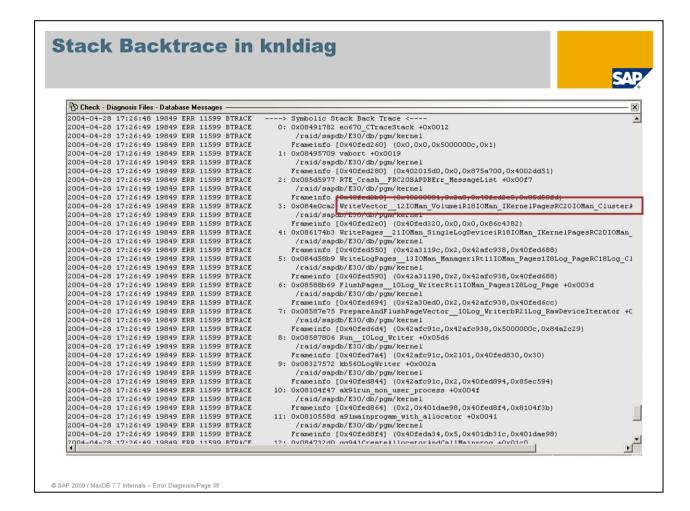

When the database crashes, support often needs to know at which point in the source code the database was when the crash occurred.

On Unix/Linux, this information is usually generated from a core dump with a debugger. On Windows, this information is found in the file drwtsn32.log, but only if Dr Watson is registered as the system debugger.

Core dumps can be very large. Writing a core dump delays the crash of the process.

For that reason, when a crash occurs the MaxDB kernel automatically writes the backtrace stack and values of the CPU register to the *KnlMsg (knldiag)* file.

If the problem is due to an error in the database software, the cause can usually be found using this information.

In the present example we see a simulation of an I/O error during writing to a log volume. It is not a software error.

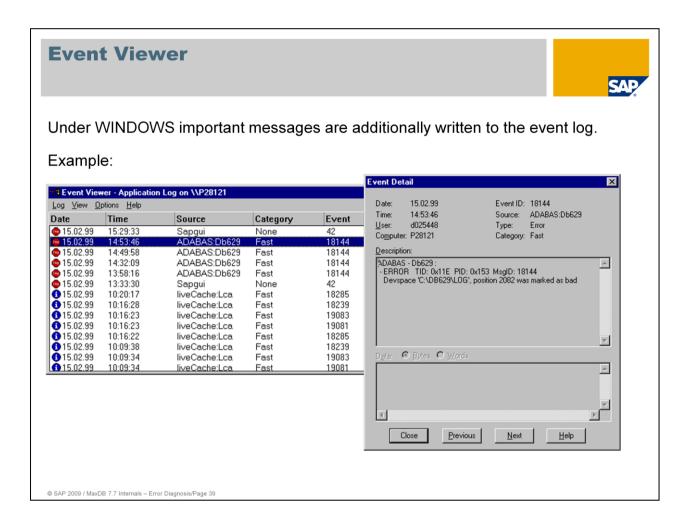

If the file *KnIMsg* has already been overwritten, you may still find useful information here.

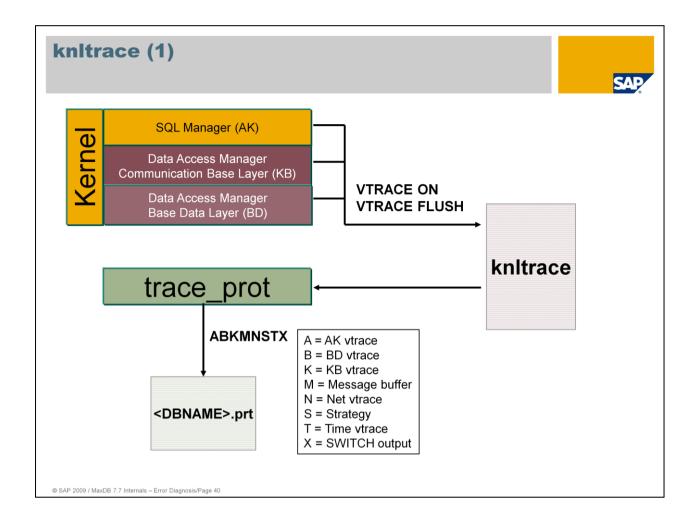

The kernel trace, or Vtrace, is used for analyzing executed SQL statements.

When you activate Vtrace, you specify which areas of the kernel the file *knltrace* is written from. Generally a default setting is taken.

The kernel trace is not active by default. The default trace has a minimal effect on system performance. Each UKT writes to its own main memory buffer, precluding collisions during trace writing. If you select other options, however, writing the trace can be resource intensive and should be done only where needed for problem analysis.

For the trace output, you specify the levels or modules of the kernel for which the logs are to be extracted.

Data concerning strategies and times is only output if the options OPTIMIZER or TIME, respectively, are active for the Vtrace.

The SWITCH output contains data from the trace of a so-called slow kernel. A slow kernel is a special MaxDB debugging kernel. It is only used upon the special request of development or support.

The Vtrace can be activated for a single user session (FOR SESSION).

| To prevent cyclical overwriting, the writing of the trace can be switched off automatically when a specified error code occurs (STOP ON ERROR). |
|----------------------------------------------------------------------------------------------------|
|                                                                                                    |
|                                                                                                    |
|                                                                                                    |
|                                                                                                    |
|                                                                                                    |
|                                                                                                    |
|                                                                                                    |
|                                                                                                    |
|                                                                                                    |
|                                                                                                    |
|                                                                                                    |
|                                                                                                    |
|                                                                                                    |
|                                                                                                    |
|                                                                                                    |
|                                                                                                    |
|                                                                                                    |

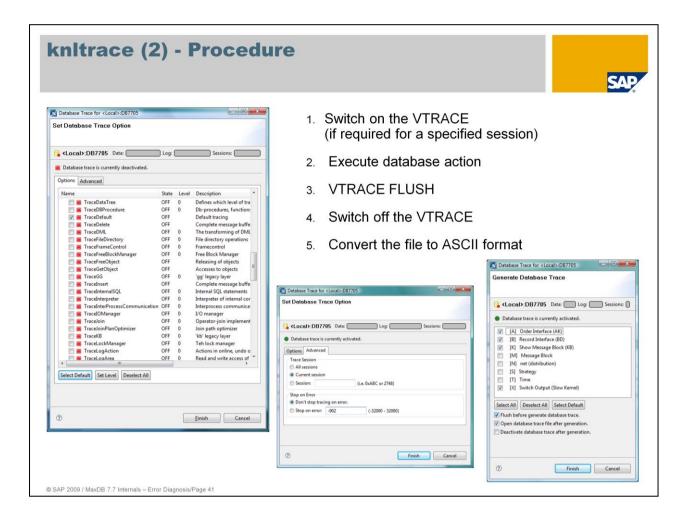

Switching the Vtrace on or off as well as flushing it can be done with the dbmcli, the Database Studio or DBMGUI and with transaction db50. Flushing the Vtrace can also be done with the SQLSTUDIO.

Required dbmcli commands:

Activate:

dbmcli -d <SID> -u <dbm-user>,<password> trace\_on default

Flush:

dbmcli -d <SID> -u <dbm-user>,<password> trace\_flush

Deactivate:

dbmcli -d <SID> -u <dbm-user>,<password> trace off

Evaluate:

dbmcli -d <SID> -u <dbm-user>,<password> trace prot <options>

In the context menu of the installed databases the trace can be switched on and generated as a readable file with.

Database Trace -> Options

Database Trace -> Generate

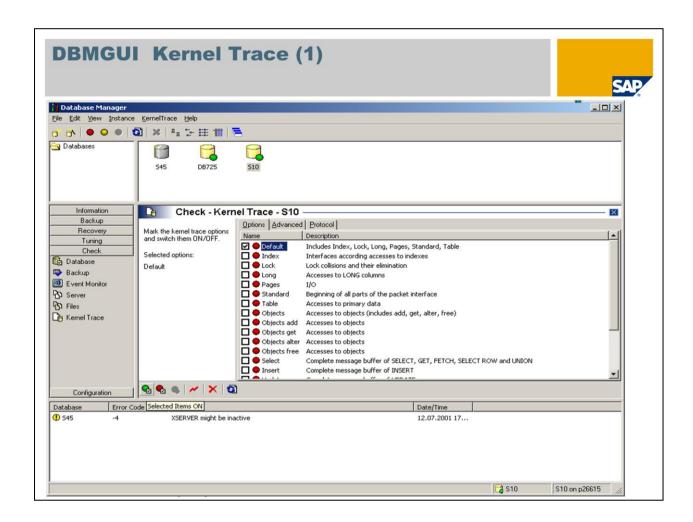

You can administer the database kernel trace with the DBMGUI.

Unless otherwise specified by development or support, the default Vtrace is sufficient.

You can also activate information about DELETE, INSERT, UPDATE, SELECT and Optimizer operations.

The Vtrace can be activated and deactivated, flushed, initialized and displayed using the buttons. During initialization, all information in the trace buffer is deleted.

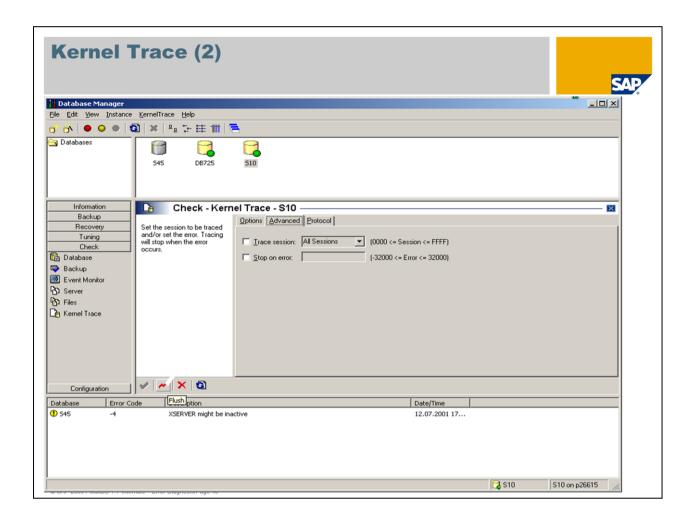

## TRACE SESSION

The Vtrace can be activated for particular database sessions. To do so, however, the database session must be known.

The ouputs of

x\_cons <SID> show active and SELECT \* FROM TRANSACTIONS

are helpful in this regard.

### **STOP ON ERROR**

You can set the Vtrace so that it is automatically switched off when a certain error occurs. This is useful when you want to reproduce a particular problem and know which error will occur. This function prevents relevant information from being overwritten.

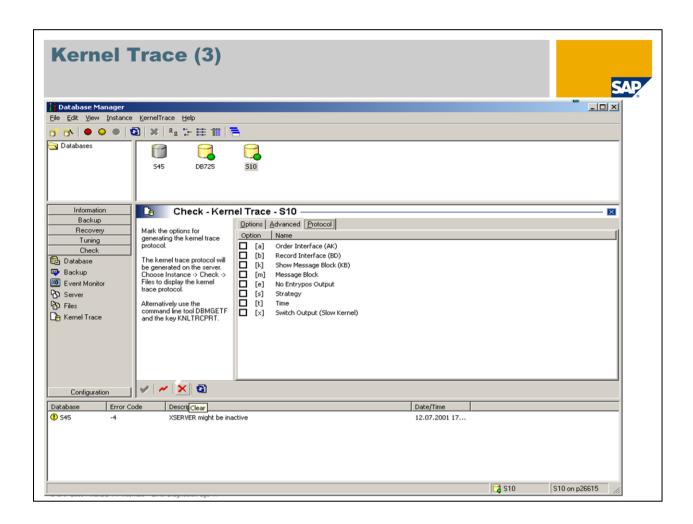

On the 'Protocol' tab, you can sort the information from the knltrace file and extract desired areas to an ASCII file.

You specify the layers or modules of the kernel for which you want to extract the trace outputs; DEFAULT: abkmx.

Data concerning strategies and times is only output if the options OPTIMIZER or TIME, respectively, are active for the Vtrace.

The SWITCH output contains data from the trace of a so-called slow kernel. A slow kernel is a special MaxDB debugging kernel. It is only used upon the special request of development or support.

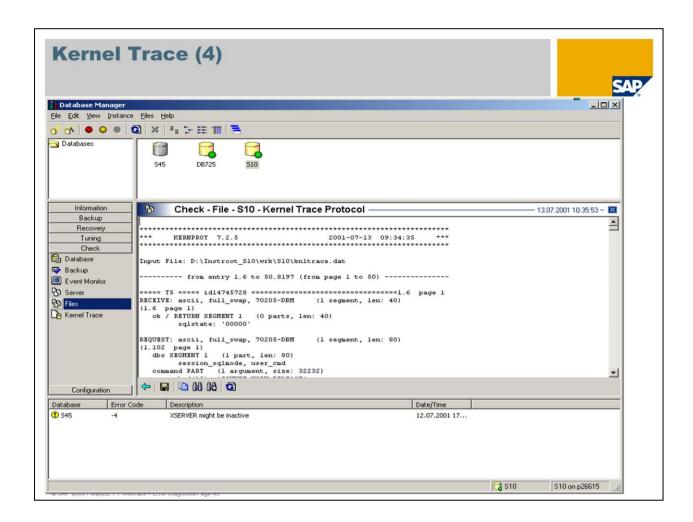

You can display the contents of the Vtrace via the menu path , Check -> Files -> Kernel Trace Protocol\*

Even if you can find the evaluated error using the search function, it is all but impossible for a customer to form an independent interpretation of this trace. Errors can be found here only with knowledge of the source code. Thus the trace file should be provided to development.

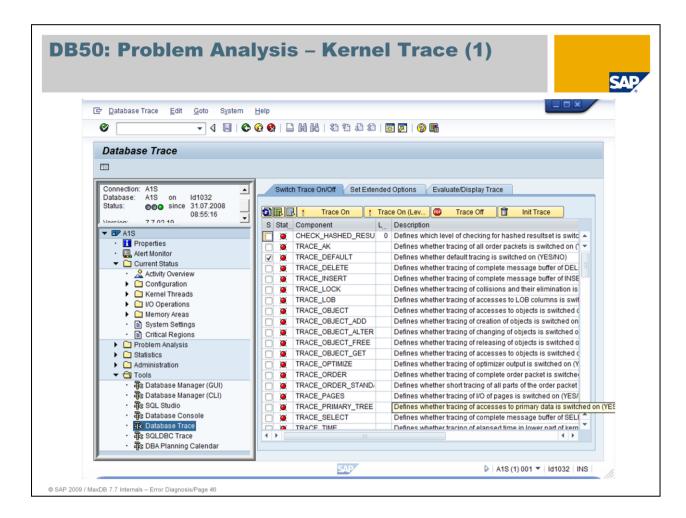

Administering the kernel trace (vtrace) can also be done with transaction db50.

*Initialize Trace*: If you want to be sure that only subsequent database actions are logged, choose '*Init Trace*'.

Activate Trace: To activate the trace, first choose your trace options, (usually default options) and then 'Trace On'.

You can activate more trace options while the trace is running by selecting them and choosing 'Trace On' again.

Then the program that received the short dump, for example, is restarted.

The "Status" column shows whether the trace is currently activated, and with which options. The activated options are displayed in green.

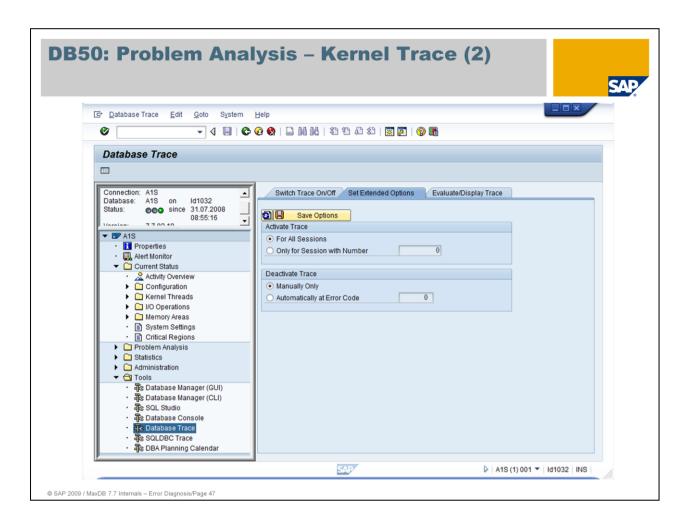

On the 'Set Extended Options' tab, you can determine whether the kernel trace should be written only for a selected session and whether it should be stopped automatically in case of a selected error code in order to prevent overwriting.

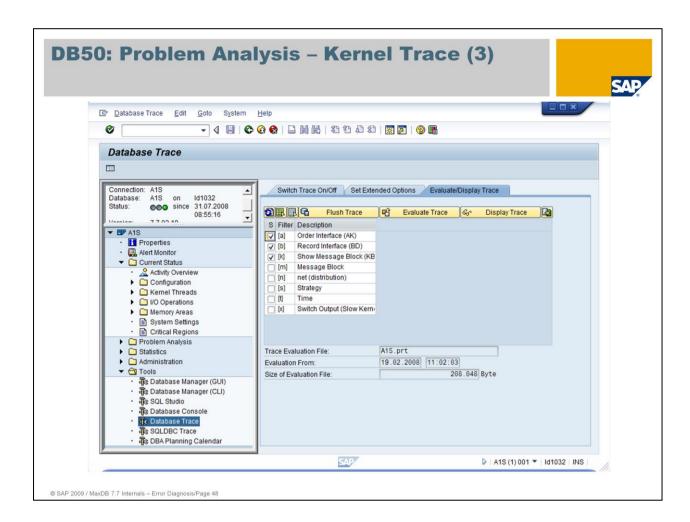

When the program you want to check has been terminated, the Vtrace has to be flushed so that the information in the buffer is written to the disk.

Flush Trace Buffer: To analyze the trace, choose ,Flush Trace'.

Format Trace: To format the trace to a legible form, first select the desired layers and then 'Evaluate Trace'

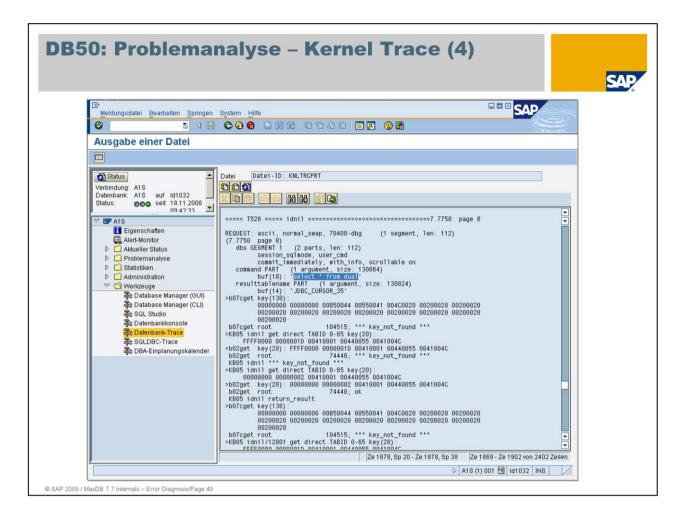

**Display Trace**: Immediate display can be effectuated with 'Display Trace'.

As the resulting file <SID>.prt can attain a considerable size, you can use the right-hand button to save to a local file.

The extracted trace is then read and analyzed by support and development. Knowledge about the source code is required for further interpretation.

# **knldump**

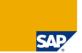

## Contains the global memory, e.g.:

- Lock lists, data cache, catalog cache, ...
- Administration structures of these caches

### The file is created in the following ways:

DIAGNOSE: by a user with DBA rights

dbmcli: db\_stop -dump

when the database crashes

The file 'knldump' might become very huge. It contains binary data which can be transferred to a readable form with DIAGNOSE.

© SAP 2009 / MaxDB 7.7 Internals - Error Diagnosis/Page 50

In case of crash or hanger situations due to manual interventions, the database generates a dump that contains the information from the global memory.

UNIX: No dump is written if the database crashes due to a UNIX signal.

The file knldump is stored in the run directory of the database ((default: <indepdatapath>/wrk/<SID>).

If there's not enough space in the filesystem here, for example, you can change the location and name of the file with the parameter KernelDumpFileName (\_KERNELDUMPFILE).

As this is a binary file, displaying it with the Database Studio, DBMGUI or transaction db50 is not useful.

As default the parameter SUPPRESS\_CORE is set to YES. This has the effect that MaxDB does not write a knldump in case of a crash; the output of a core file is also suppressed.

# rtedump (1)

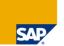

Status of the runtime environment in case of crash

- x cons <SID> show all
- helps to identify previously active tasks
- detailed information about the individual tasks
- region statuses, suspend reasons, counter statistics

Additional analysis for KnlMsg output

No formatting necessary (legible file)

Storage in run directory

© SAP 2009 / MaxDB 7.7 Internals - Error Diagnosis/Page 51

If a crash occurs, the status of the runtime environment is recorded in an *rtedump*.

The data corresponds to that in the output of  $x\_cons < SID > show all$ 

The file can be viewed directly in a system editor; no further formatting with a tool is required.

The file *rtedump* is stored in the run directory of the database ((default: <indepdatapath>/wrk/<SID>). Location and name of the file can be changed with the setting for the parameter RTEDumpFileName (RTEDUMPFILE).

Access via Database Studio: Diagnosis Files -> Runtime Environment Dump

Access via DBMGUI: Check -> Diagnosis Files -> Runtime Environment Dump (RTEDUMP)

Access via DB50: Properties -> Files -> RTEDUMP

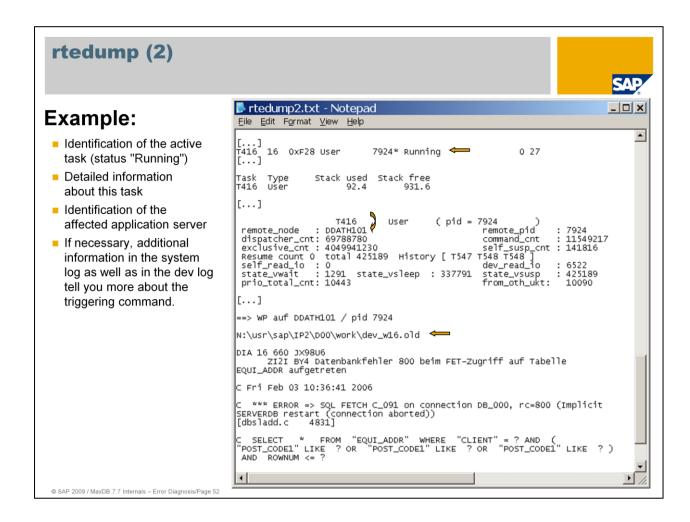

In addition to the information from *KnIMsg (knIdiag)*, the output of *rtedump* can be of use in analyzing crashes. This can be the case for a variety of reasons as this dump contains a plethora of information from the runtime environment. But these special cases will not be discussed further here.

An example is shown on the slide. **rtedump** can help identify the command that caused a crash by determining the tasks that were active at the time. They are in the  $x\_cons < SID> show task$  part of the output and marked "Running". In the detailed information for each individual task you'll find the application server under "remote\_node". In the system log or the dev logs of this application server, commands are logged that led to some problem. Even if it cannot be guaranteed that the identified command was solely responsible for the crash, it is still worthwhile to try to reproduce the crash and (for instance with activated traces) determine the cause of the error.

# \*.bad, \*.cor

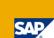

## Dump of corrupt pages

- Checksum error: \*.bad
- Problem with page content identified: \*.cor

Storage in run directory

Formatting done with x\_diagnose

© SAP 2009 / MaxDB 7.7 Internals - Error Diagnosis/Page 53

If corrupt pages are identified, they are written to the file system so they can be subjected to further analysis.

A corrupt page is dumped as a \*.bad file if the I/O check found an error while importing a page (check sum error).

A \*.cor file is generated if a content problem is identified with the available context knowledge while working with a page in the cache.

The files are generated in the run directory of the database ((default: <indepdatapath>/wrk/<SID>.

As these are binary files, display with Database Studio, DBMGUI or transaction db50 is not useful. Evaluation is done with the tool x\_diagnose.

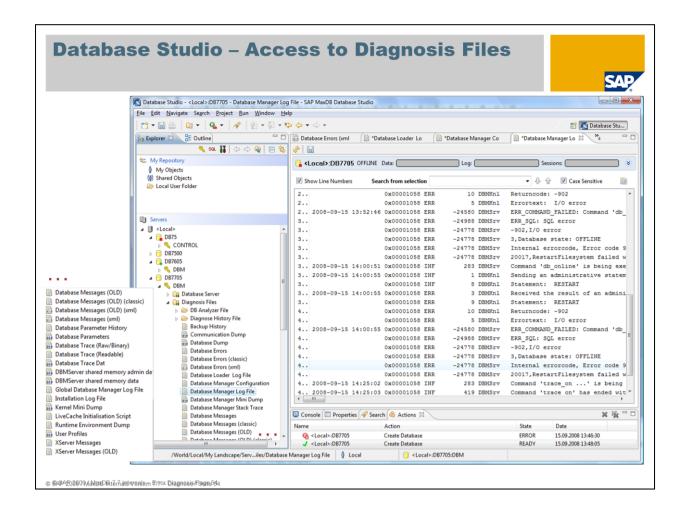

With Database Studio you can access via context menu for the selected database to the presentable diagnosis files. Binary files like Database Dump (knldump) or Database Trace (Raw/Binary) cannot be displayed without former evaluation. The Kernel Messages (KnlMsg) files stored in XML format are directly shown in a readable form.

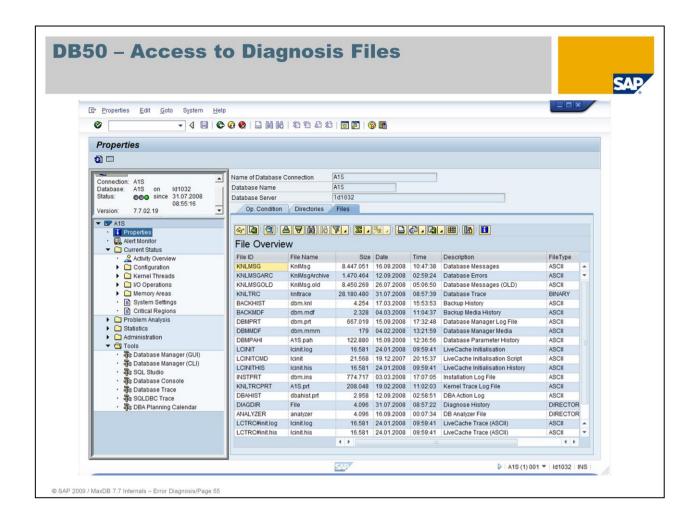

With SAP transaction db50, error diagnosis can be performed for a running (online) database using the SAPGUI. Which tool you use is a matter of personal preference; however, this redundance is often useful, for instance if only certain activity types or not all passwords for the various access types are available to you.

db50, then, also allows simple access to all diagnosis files of the database via the menu option *Properties* and the *Files* tab. Here you see an unarranged list; the actual contents of the most important diagnosis files are still located on the various menu paths.

Using transaction db59, you can administer multiple MaxDB and liveCache instances from a SAP WebAS.

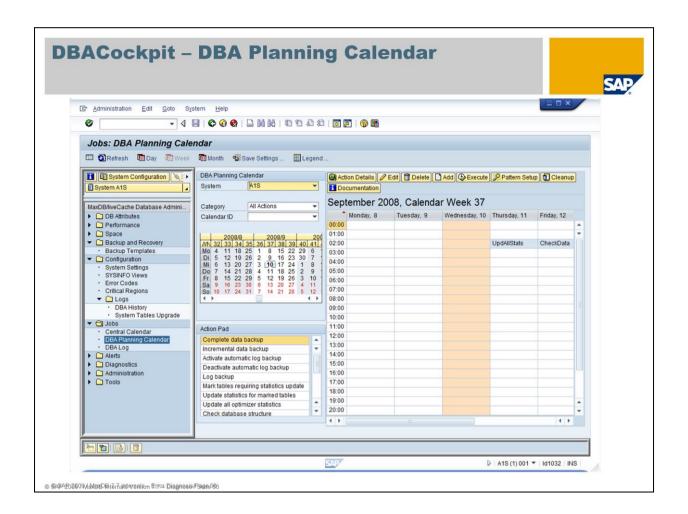

As of WebAS version 7.0 the transaction DBACockpit can be used as a central tool for database administration. In addition to several administrative tasks that are also provided by transaction db50, in the cockpit the planning calender is maintained. Backup activities, update statistics and consistency checks can be scheduled here.

# dbmcli

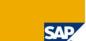

```
Command Prompt - telnet p34777
                                                                                                            - 0 ×
p34777:e30adm 87> dbmcli -help
usage: dbmcli [<options>] [[-c] <DBMServer-Command>]
      <options>:
                                              (DBM user)
(default DBMUSR)
(UTILITY session)
                    username,passwd
[userkey]
           -u
-U
           -uUTL
                    [username,passwd]
            -uSQL
                                              (SQL session)
                    [username,passwd]
            -uSRV
                                               Service session)
                                              (show version of server)
(set dbname)
(set dbroot)
            -d
                    dbname
           -Ř
                    dbroot
                                              (name of servernode)
(Default stdin)
(Default stdin)
            -n
                    node
                    inputfile inputfile outputfile
           -ic
                                              (Default stdout)
           -0
                    protocolfile
                                              (writes subsequent protocol)
(local mode, don't use with -n)
            -t
      p34777:e30adm 88>
p34777:e30adm 88>
p34777:e30adm 88>
```

© SAP 2009 / MaxDB 7.7 Internals - Error Diagnosis/Page 57

**dbmcli** is used for line-based database administration work; the name is an acronym for Database Manager Command Line Interface.

It can be useful for short ad hoc queries in a telnet session or for use in scripts. For more extensive administration tasks, the DBMGUI is preferable as it initiates the action and does not require precise knowledge of the command sequences, which can be very complex.

Commands are sent to the DBM server, which processes the requests; the commands that have been sent are logged in the file *dbm.prt*.

The *dbmcli* allows you to open a utility or an SQL session, which means that SQL queries can be sent to a database in the online operational state. The utility session is meaningless and only exists because of compatibility reasons.

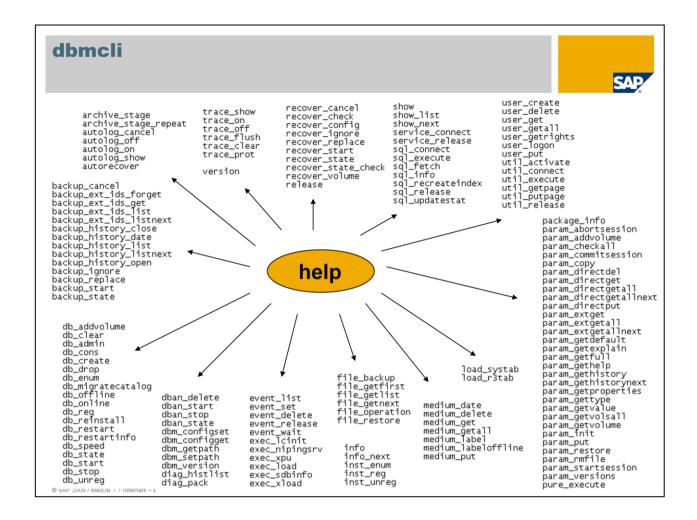

The *dbmcli*, as the illustration makes clear, has an extensive range of functions. You can display the list of possible commands in a dbmcli session with *help*. The help information contains additional information about which parameters have to be entered and what type of logon is required.

Some commands cannot be used alone, but only make sense as part of a command sequence.

# dbmcli - Examples

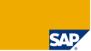

```
_ | X
Select Command Prompt - telnet p34777
State
ONLINE
p34777:e30adm 56> dbmcli -u control,control -d E30 dbm_getpath IndepDataPath
/sapdb/data
p34777:e30adm 57> dbmcli -u control,control -d E30 param_directget RUNDIRECTORY
RUNDIRECTORY
                        /sapdb/data/wrk/E30
p34777:e30adm 58> dbmcli -u control,control -d E30 version
...
version.os.dbroot.logon.code.swap
"7.4.3","UNIX","/sapdb/E30/db",False.ASCII.2
p34777:e30adm 59> dbmcli –u control.control –d E30 param_gethelp LRU_FOR_SCAN
Specification of scan performance in the data cache p34777:e30adm 60> dbmcli -u control,control -d E30 -uSQL sape30,sap sql_execute "select * from messages where msgno = -9026"
OK
END
-9026;'ENG';'System error: BD Bad datapage'
p34777:e30adm 61> dbmcli -u control,control -d E30 medium_get Data_tmp
Data_tmp /tmp/E30.backup FILE DATA 0 8
20030612182306 20030612182306
p34777:e30adm 62> dbmcli -u control,control -d E30 db_speed
                                                                                                 YES
                                                                                                             ИO
Speed
FAST
p34777:e30adm 63> 🗕
```

The examples show some commands that are useful for diagnosis; these are stand-alone commands that can provide an initial overview of the situation.

In command 60, in addition to logging on with the DBM operator, you must also specify a user authorized to access database objects.

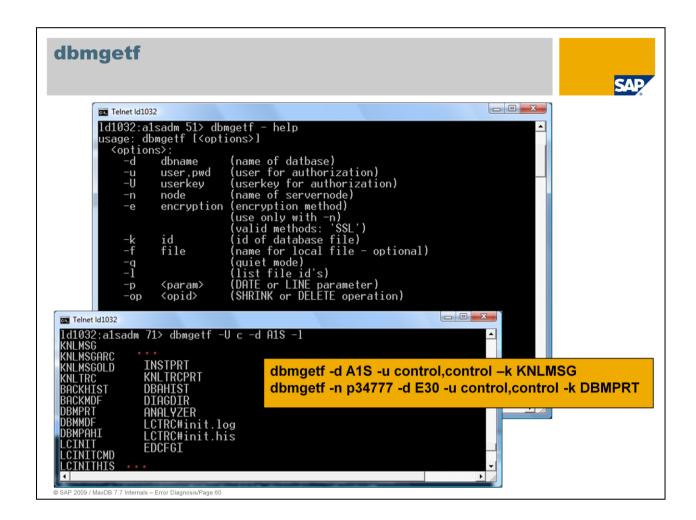

**dbmgetf** is a tool that enables quick access to log files, for instance in a telnet session. It is mainly used internally since, in general, the GUI-supported display options are more convenient. The KnlMsg files are automatically transformed to a readable format.

With the -n option, you can specify a computer on which you want to enable remote access.

The log files are not addressed by the names stored in the operating system, but rather by abbreviations, which can be displayed using the -I option.

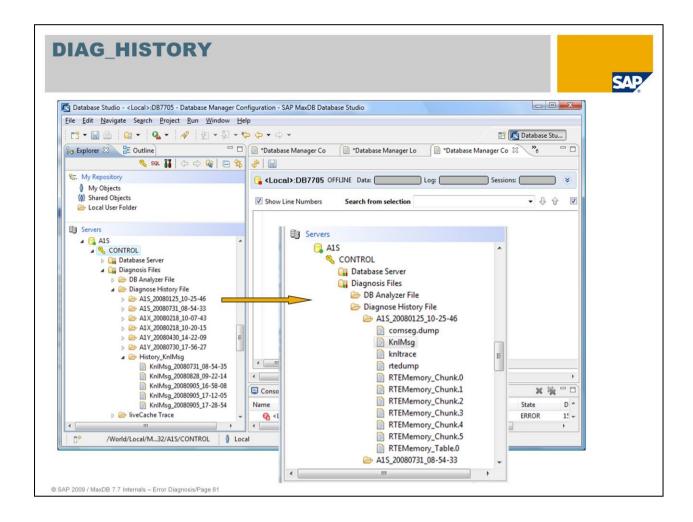

There is an automatic procedure for receiving important information about crash situations.

The following files do not have to be explicitly backed up after a crash since they are automatically copied to a backup directory:

KnlMsg (knldiag), knltrace, knldump, rtedump, \*.dmp, \*.buf, \*.stm

If the database recognizes that it is being restarted after a crash, then the necessary files are backed up to a directory with the following naming convention:

■ <DB-NAME>\_<DATUM>\_<ZEIT>, e.g.: S10\_20001114\_12-09-45

The backed up diagnosis files are deleted from the original directory.

The backup directory is under the directory **DiagnoseHistoryPath (DIAG\_HISTORY\_PATH)** (which must be configured) and is referred to as the history in the following.

You can also configure the number of histories with parameter **DiagnoseHistoryCount** (**DIAG\_HISTORY\_NUM**). If you exceed this number of histories, then the oldest history is deleted when a new backup is made.

The database can still be restarted if a backup cannot be made correctly.

# **CHECK DATA / CHECK TABLE**

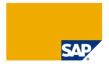

#### CHECK DATA [Options]

Checks structural consistency of the whole database. If no errors are found, "bad flags" in the so-called filedirectory and the root page are reset.

### CHECK TABLE < OWNER>. < TABLENAME> [Options]

Checks all pointers within the specified table tree.

### Mirroring

If data volumes are mirrored by means of the operating system or by hardware, the database cannot influence which disk is used for reading pages. CHECK TABLE may not find any errors.

#### **Errors**

If CHECK TABLE delivers an error, hardware problems must be solved and a backup must be restored.

© SAP 2009 / MaxDB 7.7 Internals - Error Diagnosis/Page 62

**Check Data** (previously Verify) checks the structural consistency of the entire database. It considers tables as well as indexes and LOB columns.

The semantics of the data model is not taken into account. Logical errors are not found, but only errors caused by hardware defects.

Every page contains a check number. This is calculated with each read-I/O and compared with the value stored on the page. If the values are different, there is an error.

One typical error that may be detected is BAD DATA PAGE.

**Check Table** checks all dependencies and links within the specified table tree. Indexes are not taken into account.

# **CHECK DATA - Options**

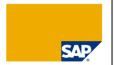

#### **EXTENDED**

Extended check of the key sequence

## WITH LONG CHECK (former WITH SHARE LOCK)

- Additional check of LONG columns
- Share lock is set

### **EXCEPT INDEX**

Indexes are not checked

#### WITH UPDATE

- Execution in DB mode ADMIN
- Additional maintenance of the converter: page numbers with no references are removed.

© SAP 2009 / MaxDB 7.7 Internals - Error Diagnosis/Page 63

Another diagnosis option is calling

#### CHECK DATA EXTENDED.

This performs a more precise check of the key lengths and checks the sequence of the primary keys on all levels of the B\* tree. Because this option is CPU-intensive, execution was not standard in older versions. As of version 7.6.01 it is standard behaviour for CHECK DATA and CHECK TABLE, because CPU load can now be neglected due to the performance of modern CPUs.

The option **WITH LONG CHECK** makes an additional check of BLOBs. As the name in older releases suggests, a lock is set on tables while the command is executed.

To save time when checking the database, you can use the option **EXCEPT INDEX**. Secondary indexes are not checked in that case.

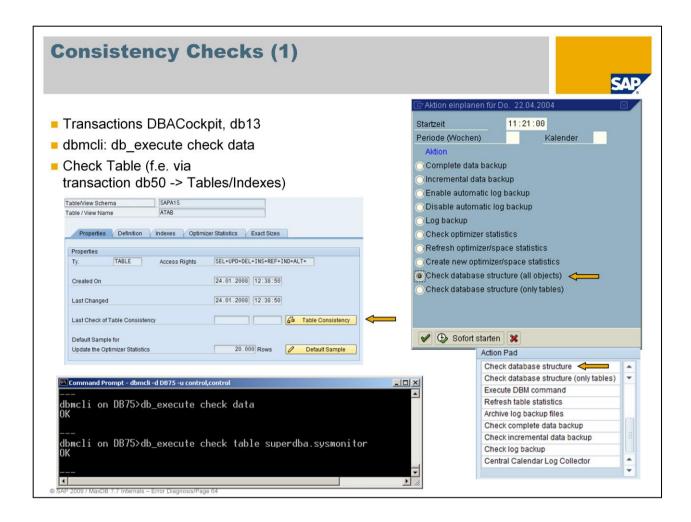

The structural consistency of the database can be checked in different ways.

If you choose 'Check database structure (all objects)' transaction db13, all B\* trees, including indexes, are checked. ,Check database structure (only tables)' checks only the tables.

You can also start consistency checks with the dbmcli:

- dbmcli > db\_execute check data (checks all tables and indexes)
- dbmcli > db\_execute check table <owner>.<tablename> (selection of a table)

Transaction db50 enables you to select a table for which , Check Table' (see next slide) is then initiated.

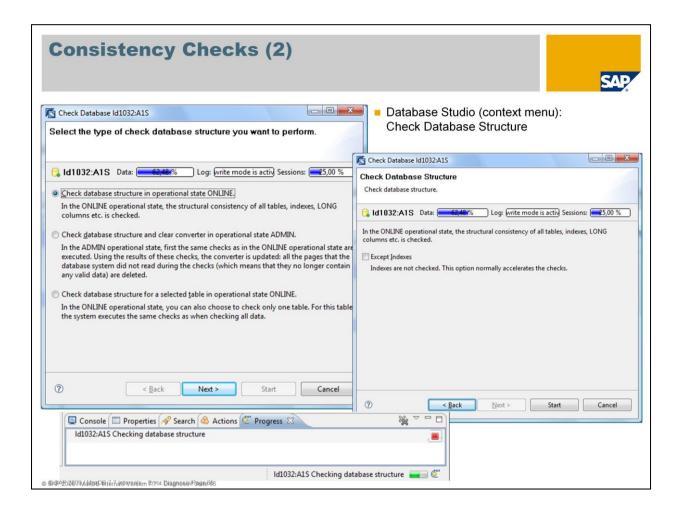

In Database Studio choose , Check Database Structure' in the context menu of the database. There are different choices.

A consistency check can be executed in different operational states of the database. In ONLINE state the structural consistency of all tables, indexes and LOB columns is checked. In ADMIN mode additionally the converter is updated; pages with no more references are deleted.

The check can be restricted to one table.

The amount of data to be checked can be restricted with the option ,Except Indexes'. As of version 7.6.01 an EXTENDED check is automatically done; so there is no more need for the database studio to provide this as an option.

Database Studio shows in the status information (Progress) that a CHECK DATA is executed right now. There is no feedback given if the execution was successful. In case of errors a popup is shown describing the first error.

A check of the database structure is time-consuming and CPU-intensive. For a productive system the check should be planned for times of low workload (f.e. on weekends) or. if possible, the check should be done on a separate system copy.

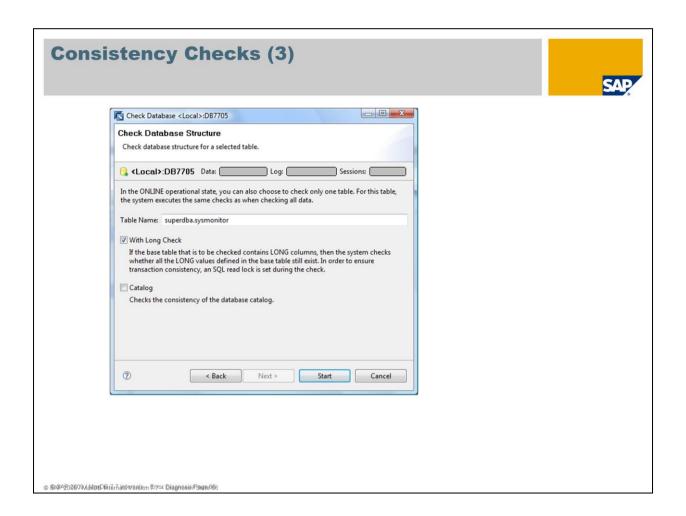

The check can be restricted to a specified table.

With CHECK CATALOG the catalog information of a chosen table can be checked.

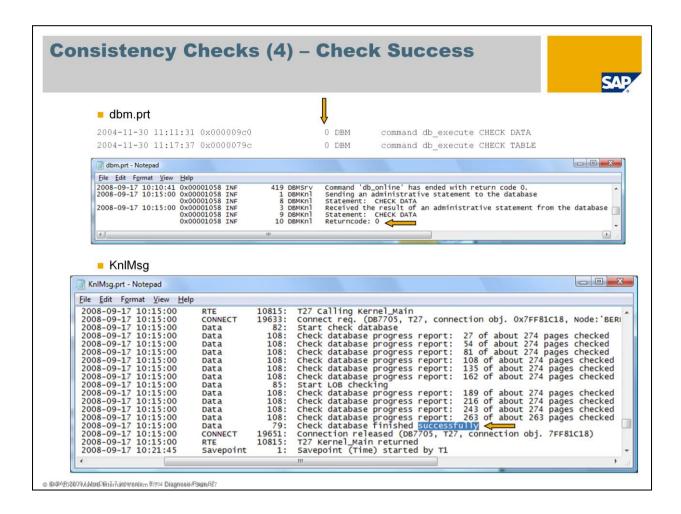

The successful end of CHECK DATA can be checked in dbm.prt or in file KnlMsg (knldiag).

If in *dbm.prt* a returncode 0 is delivered the CHECK DATA was successful. In the *KnlMsg* at the end of the progress report a success message is written.

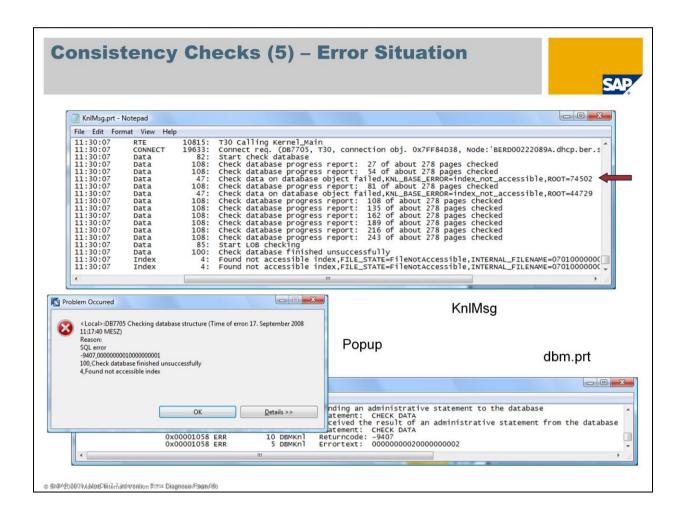

If in *dbm.prt* a returncode unequal to 0 is logged, there is an error situation and the defective data object has to be found out. The roots of the defective B\* trees are listed in *KnIMsg*.

At the end of CHECK DATA Database Studio opens a popup showing the first errror that occurred. Information about further errors has to be gathered from the diagnosis files.

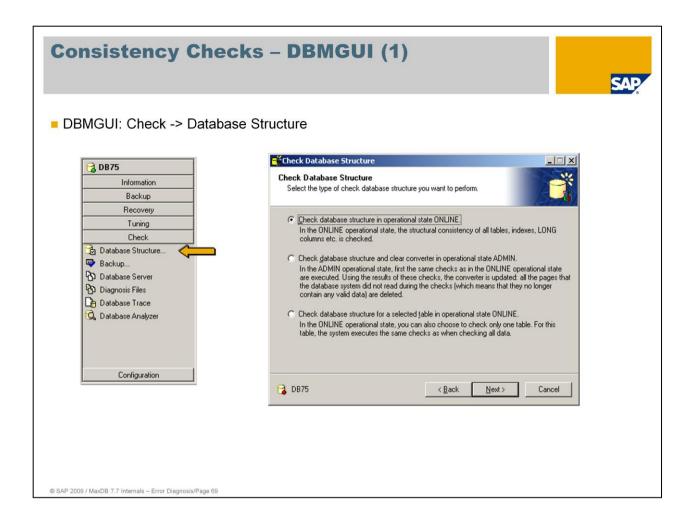

In the DBMGUI, choose *Check -> Database Structure*. There are several options.

A consistency check can be done in various operational states. In the ONLINE operational state, the structural consistency of all tables, indexes, and LOB columns is checked. In the ADMIN operational state, the converter is also updated; pages that are no longer referenced are deleted.

The check can be restricted to a single table.

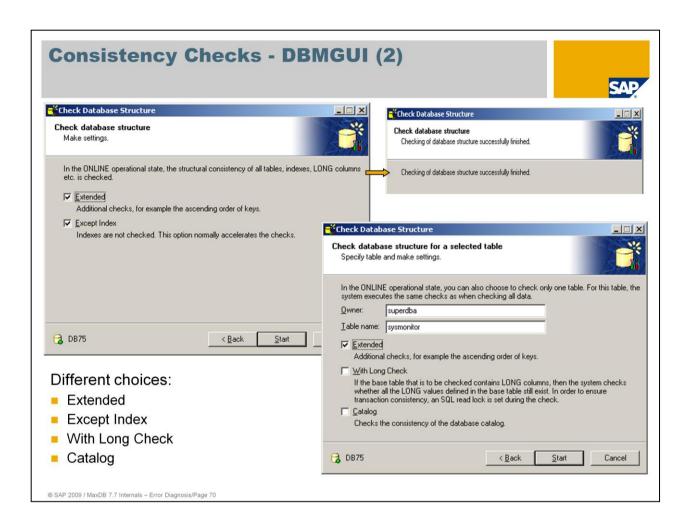

The selection options EXTENDED, EXCEPT INDEX, WITH LONG CHECK have already been explained.

CHECK CATALOG enables you to check the catalog information of a selected table.

## **Check Backup (1)**

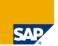

Backups are checked using a service database.

- No data is written to the disks.
- Service database merely occupies disk space.
- Check of parallel backups is possible.
- DBM command: recover\_check

#### Check if the backup

- is complete
- has valid contents

© SAP 2009 / MaxDB 7.7 Internals - Error Diagnosis/Page 7

Before you overwrite the backups of one generation, you should make sure that you have an intact backup.

Since the check of a backup is executed on a special service database which merely uses disk space for log files, no resource bottleneck occurs.

The service database is automatically registered when a database instance is created and is stored under the name .M<version> (e.g.: .M750019).

(In older releases, the Name \_SAPDB<SID> was used, though the name was shortened to 8 characters, so part of <SID> was lost.)

For a restore, the processes are logged in *KnIMsg (knIdiag)* and the I/O can be monitored with x\_cons.

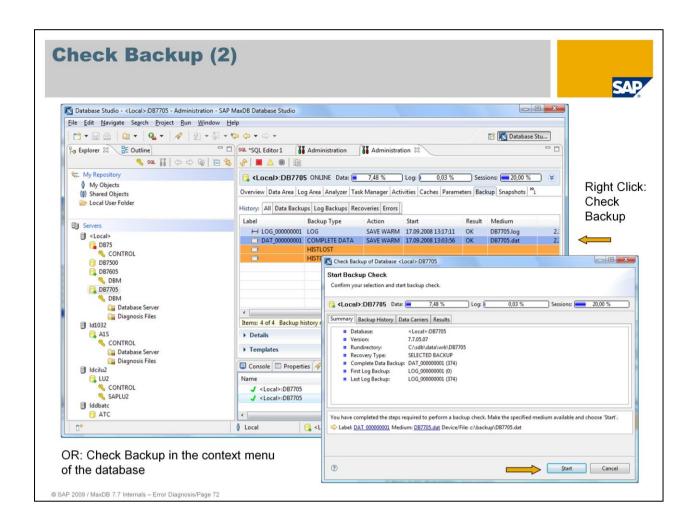

In the Database Studio, you can execute a check of a backup by choosing 'Check Backup'.

Then you have to select the appropriate backup medium.

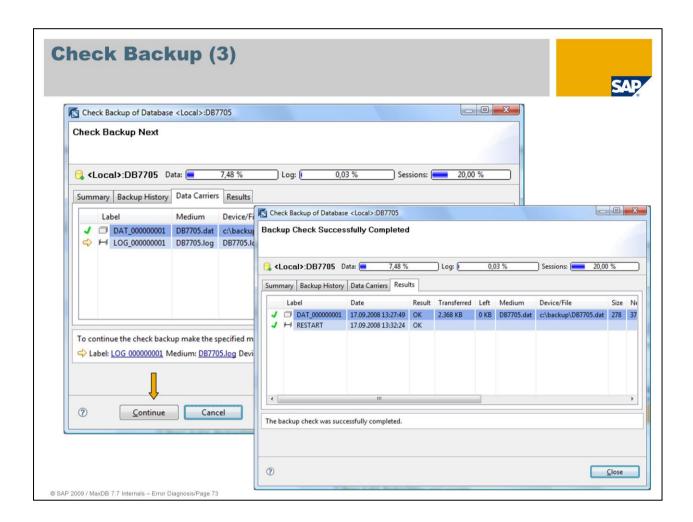

A successful executiion of a *Check Backup* is marked with a green check mark. After the check of a data backup you will automatically be guided to the check of the corresponding log backups.

## **Examples of Problem Situations**

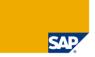

- Connect problems
- Log full
- DB full
- Crash, Emergency Shutdown
- System hanger
- Restart problem
- Backup-/Restore problems
- System copy
- I/O problems
- System errors –9026, -9028

© SAP 2009 / MaxDB 7.7 Internals - Error Diagnosis/Page 74

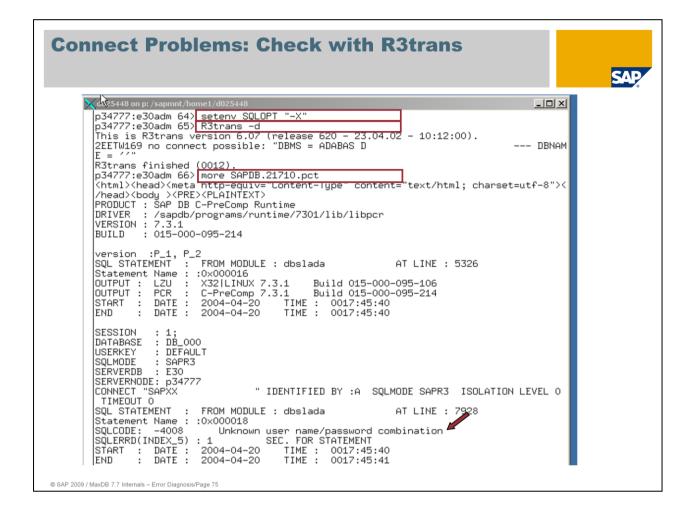

"Connect" problems can usually be reproduced quite easily with R/3trans. Call R3trans with option –d or –x.

The Precompiler Runtime of the database creates a trace if the variable SQLOPT contains the value "-X". The trace is written to the file SAPDB.<PID of the client process>.pct.

In this example either the user name or the password is incorrect. The user SAPXX is probably not correct.

Check the xuser specifications with the command "xuser list". Maintain the xuser data as described in note 39439.

With "Connect" problems, it is often helpful to have a look in the dev logs (the **dev\_w**\* files from the work directory in the SAP system).

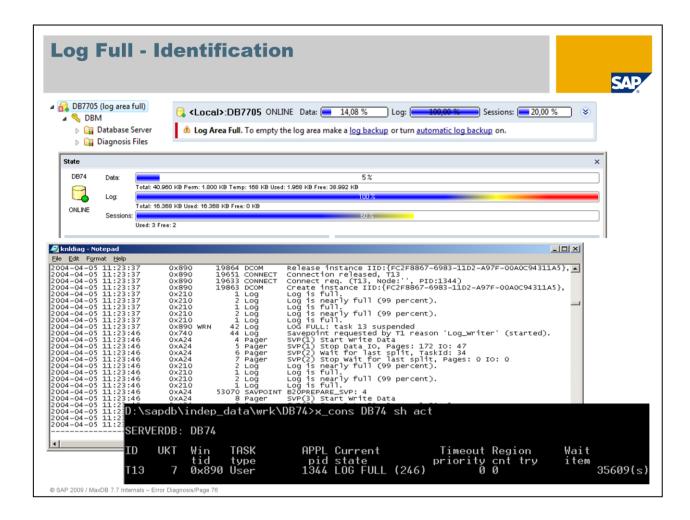

A Log Full situation first manifests itself in that an hourglass is displayed for all dialog users who are performing change actions. This suggests that the database is at a standstill and the user tasks have been suspended.

The Database Studio directly shows the state of the database next to the database name and additionally provides information about how to handle the error situation in the graphical representation of filling grades.

A quick glance in the DBMGUI shows that the log is 100% full, both in a bar and in text form.

Alternatively, *KnlMsglknldiag* and x\_cons offer the same information.

As a general rule, we recommend using automatic log backup, which usually keeps this situation from happening.

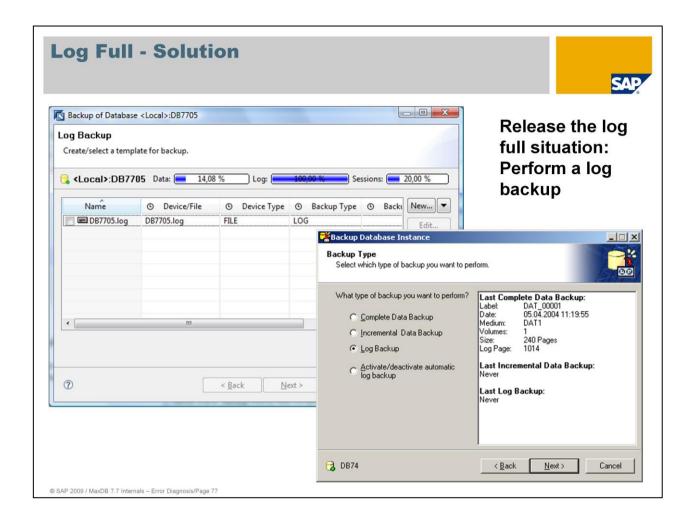

A Log Full situation can **ONLY** be resolved by executing a log backup.

The Backup Wizard guides you through the required steps.

Adding a new log volume is NOT a possible way of solving the problem. As log volumes are cyclically overwritten, the pointer is usually 'somewhere in the middle' of the device and cannot jump to a new volume.

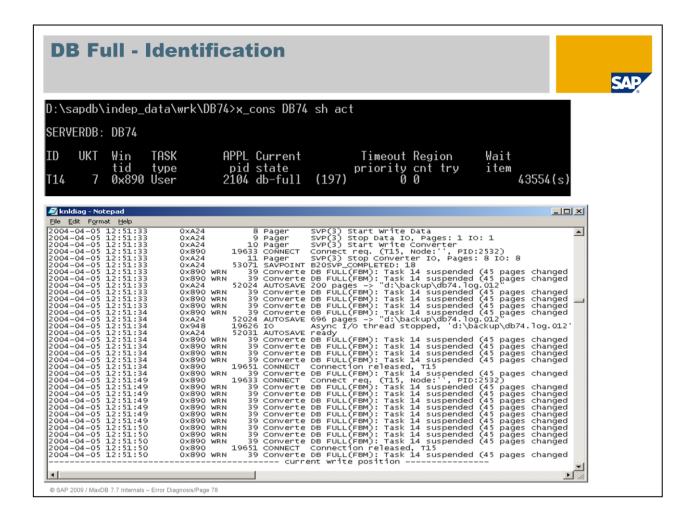

A DB Full situation first manifests itself to the user exactly as it does with a Log Full. The user tasks are suspended and no further actions are possible.

Here too, the DBMGUI (without picture), *KnIMsg/knIdiag* and x\_cons provide information about the hang situation.

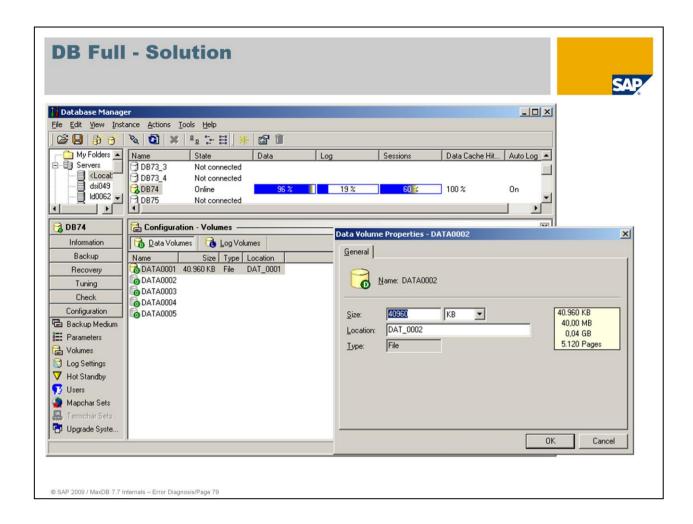

To resolve a DB Full situation, you have to add another data volume.

To do this with DBMGUI, choose Configuration -> Volumes'.

The DBMGUI generates default values for the new volume and directs the rest of the process.

Choose Administration -> Data Area -> New in Database Studio to create a new volume.

This problem can be prevented by using the AUTOEXTEND functionality. If a defined filling grade is reached automatically a new volume is added.

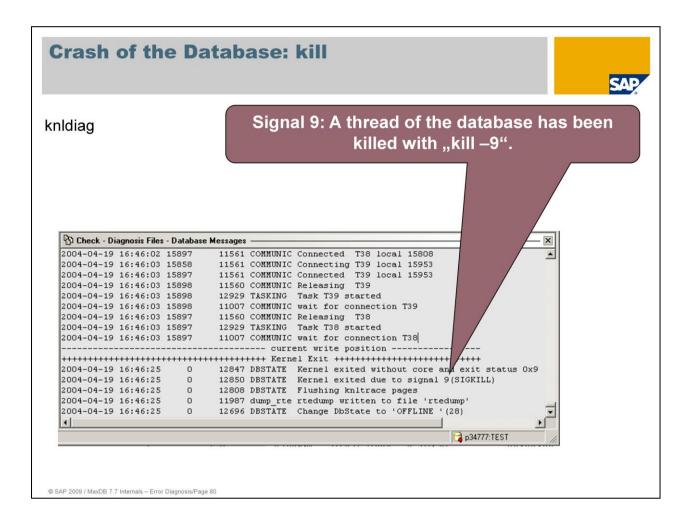

The first place to look after a database crash is *KnlMsg/knldiag*. In this example, the database process on Unix/Linux received signal 9. Signal 9 comes from "outside" and is not caused by the database. On Unix you can find a short description of the signals in the file /usr/include/sys/signal.h. Linux stores these definitions in /usr/include/bits/signum.h.

#### Interesting signals:

- SIGILL 4 /\* Illegal instruction (ANSI). \*/
  This signal comes from outside and implies a hardware problem.
- SIGABRT 6 /\* Abort (ANSI). \*/
  Termination without further information.
- SIGKILL 9 /\* Kill, unblockable (POSIX). \*/
  Process/thread was terminated with kill.
- SIGBUS 10 /\* bus error \*/
  Error predominantly in the bus system; usually an error in the database software.
- SIGSEGV 11 /\* Segmentation violation (ANSI). \*/ Memory overwrite; usually an error in the database software.

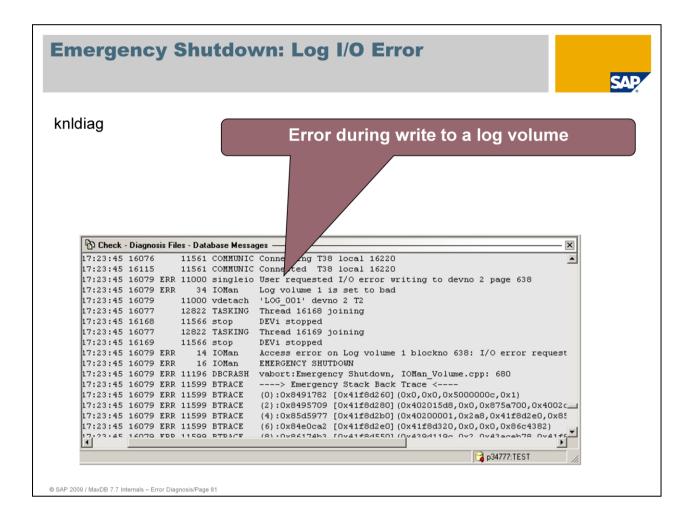

Errors while writing to the database log are very critical, in particular if the database is not being mirrored.

Determine the cause of the I/O error. For this example, the error has been simulated.

If the log is mirrored on the database side, then

- provide a new disk for the log volume,
- transfer the database to the ADMIN operational state and execute a restore for the volume using:
  - dbmcli > db\_execute restore log volume '<name of the volume>',
- start the database ONLINE.

If the log is mirrored in the system, check whether the error can be corrected in the system. If that is the case, start the database in the ONLINE operational state after the correction has been made.

If the log is irreparable, proceed as follows:

- Create a data backup. The backup is consistent on the basis of the last savepoint.
- Back up the current log area. If the log area cannot be backed up, you can use the generated data backup.
- Initialize the instance when a functional disk has been provided for the log volume. Import the data backup and the generated log backup.
  - You use Database Studio (*Inittialize Database* or *Create Database*) or the Installation Wizard of the DBMGUI to initialize it.

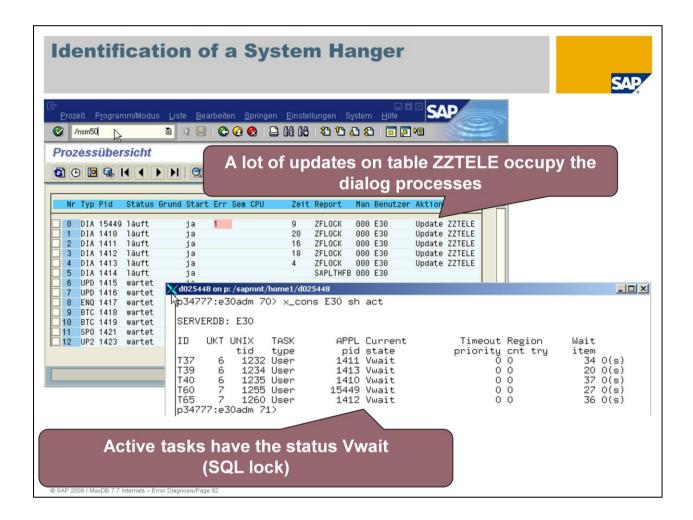

This example shows a system hanger situation.

Transaction sm50 or sm66 show numerous dialog processes that are executing updates on table ZZTELE. If transactions sm50 and sm66 are no longer usable because all dialog processes are occupied, call the program *dpmon* on the operating system level. In the 'Menu' there you'll see a comparable output.

The database console shows the respective tasks in the Vwait status. The tasks are waiting for the release of an SQL lock.

At present no other task is active in the database; that is, the lock holder is active in the application or waiting for user input.

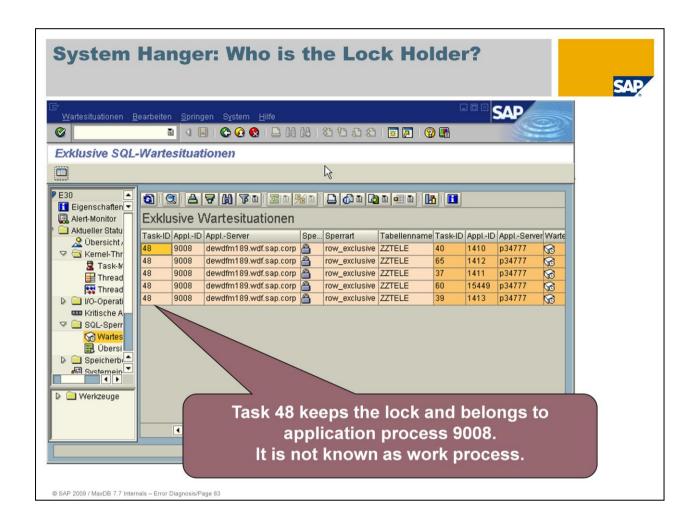

Transaction db50 provides more information under 'SQL Locks -> Wait Situations'. All waiting tasks are waiting for task 48. This task belongs to application process 9008 on the server dewdfm189. The server is not a SAP application server.

User operations generally have priority. Task 48 should therefore be forced to release the lock.

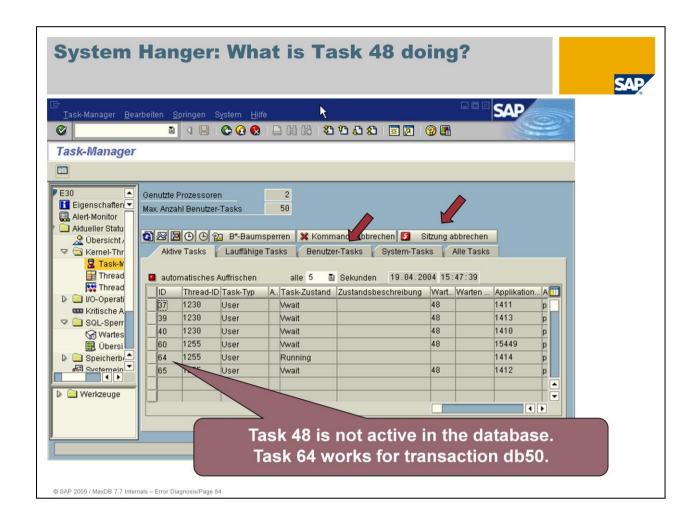

Under 'Current Status -> Kernel Threads -> Task Manager', transaction db50 displays the task activities. Task 48 is not active. The running task 64 formats the information for db50 itself.

To terminate 48, display all user tasks. Select task 48 and choose 'End Session'.

It is not possible to terminate a command for task 48 if task 48 is not active. The lock can only be released by terminating the transaction. If the locking transaction is not active in the database, its transaction can be terminated by closing the session.

If a work process which is holding locks is active on the database, the termination of the command leads to the termination of the transaction. When it receives return code -102, the SAP system rolls back the transaction and writes a short dump.

## **Standstill of the System: Eliminate Cause**

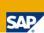

```
d025448 on p: /sapmnt/home1/d025448
                                                                                             _UN
  p34777:e30adm 87> x_cons E30 sh act
  SERVERDB: E30
                                  APPL Current
                                                            Timeout Region
        UKT UNIX
                     TASK
                                                                                    Wait
              tid
                      type
                                   pid state
1411 Vwait
                                                           priority cnt try
0 0 48
                                                                                    item
               1232 User
                                                                                     154 O(s)
  T37
               1234 User
                                   1413 Vwait
                                                                    0 0
                                                                              48
                                                                                     151 0(s)
  T39
          6
                                 1410 Vwait
15449 Vwait
                                                                                     157 O(s)
152 O(s)
  T40
               1235 User
                                                                    0 0
                                                                              48
  T60
               1255 User
                                                                    0 0
                                                                              48
               1260 User
                                   1412 Vwait
                                                                                     155 O(s)
  T65
                                                                    \cap
  p34777:e30adm 88> x_cons E30 cancel t48
p34777:e30adm 89> x_cons E30 sh act
  SERVERDB: E30
                                   APPL Current
  ID
        UKT UNIX
                     TASK
                                                            Timeout Region
                                                                                    Wait
              tid
                                   pid state
1411 Vwait
                                                           priority cnt try
0 0 48
                      tupe
                                                                                    item
  T37
              1232 User
                                                                                     166 O(s)
  T39
               1234 User
                                   1413 Vwait
                                                                    0 0
                                                                              48
                                                                                     163 0(s)
  T40
          6
               1235 User
                                 1410 Vwait
15449 Vwait
                                                                    0 0
                                                                              48
                                                                                     169 0(s)
  T60
               1255 User
                                                                    0 0
                                                                              48
                                                                                     164 O(s)
               1260 User
                                   1412 Vwait
  T65
                                                                    \cap
                                                                              48
                                                                                     167 O(s)
  p34777:e30adm 90> x_cons E30 kill t48
p34777:e30adm 91> x_cons E30 sh act
  SERVERDB: E30
                    TASK
                                  APPL Current
                                                            Timeout Region
        UKT UNIX
                                                                                    Wait
              tid
                                   pid state
                      type
                                                           priority cnt try
                                                                                    item
 p34777:e30adm 92>
```

© SAP 2009 / MaxDB 7.7 Internals – Error Diagnosis/Page 85

The action **'Terminate Command'** in transaction db50 corresponds to the console command 'cancel <task>'. You terminate user sessions with 'kill <task>'.

Terminating the locking transaction can take some time. MaxDB works with cooperative multitasking. The tasks are not managed through a dispatcher instance.

Some actions only check whether the termination flag is set every 30 seconds.

In the console output, if the termination flag was set, this is indicated by an exclamation mark. If the task remains active (in particular in the Running and I/OWait statuses), it executes a rollback of the changes that have already been made.

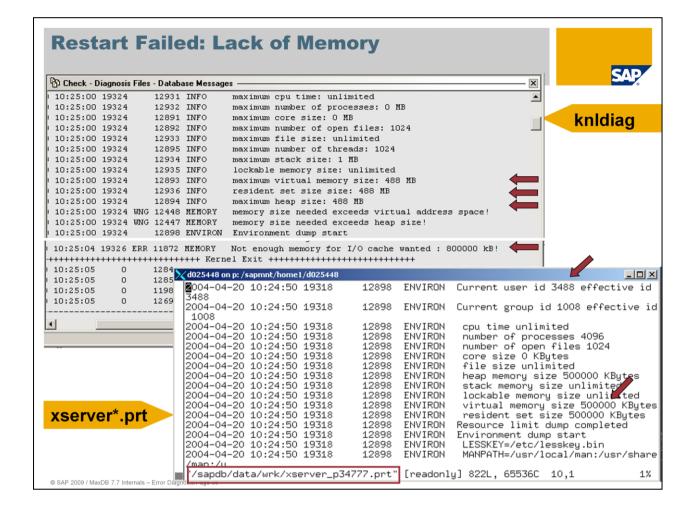

In this example the database cannot transfer to the ADMIN operational state because the operating system cannot allocate enough memory.

The file *knldiag* shows an excerpt of the limitations for the user. These limitations are inherited from the owner of the x\_server process.

When you start the x\_server, make sure that the user has set sufficient limitations. On Unix/Linux, you set limitations either with limit or ulimit, depending on the shell.

Check the limitations of the x server process in the file <indepdatapath>/wrk/xserver\*.prt.

This case can be resolved by setting the limitations correctly and restarting the x\_server.

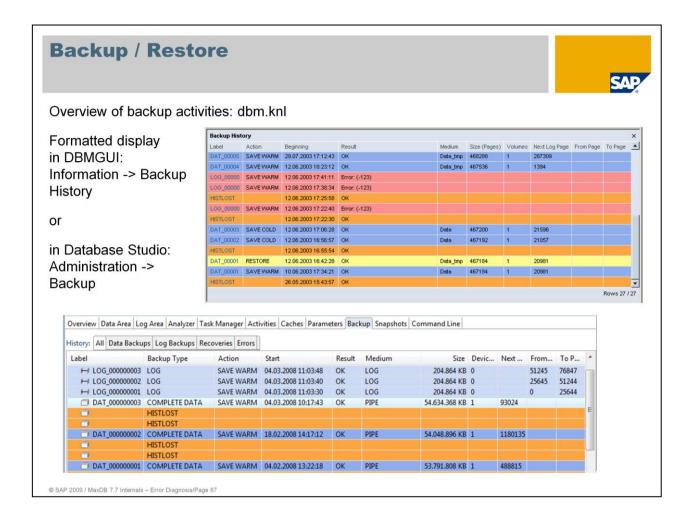

The file **dbm.knl** presents a first overview of which backups and which restore activities were successfully executed; or for a more orderly display in the form of a backup history in the Database Studio choose **Administration** -> **Backup** or **Information**->**Backup History** in the DBMGUI.

If any errors have occurred, the causes are noted in brief. More precise information can be found in *KnIMsg/knIdiag*.

Up to version 7.6 the file *dbm.utl* provides information about backups. As of version 7.7 the information from *dbm.utl* is integrated into other diagnosis files (*KnlMsg/dbm.prt*).

If external backup tools (Networker, ADSM, Omniback, etc.) and the backint interface are being used, you should also check their logs, which are described in the following.

## **Backup with External Backup Tool**

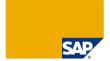

© SAP 2009 / MaxDB 7.7 Internals – Error Diagnosis/Page 88

One example shows the execution of a backup via ADSM using the dbmcli.

You execute a backup of the database with the backup\_start command.

As the DBM server can derive the desired backup tool from the names of the medium, there is, in this case, no difference to a backup without a tool.

## **Restore with External Backup Tool**

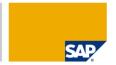

© SAP 2009 / MaxDB 7.7 Internals - Error Diagnosis/Page 89

A restore is executed using the commands **recover\_start** and **recover\_replace** (for restoring multiple backups).

The keyword EBID (or ExternalBackupID) is followed by a list (separated by commas) of external backup IDs (only one in the present example). If the lists contains blanks, it must be written in quotation marks.

## **External Backup Identifier**

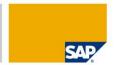

© SAP 2009 / MaxDB 7.7 Internals - Error Diagnosis/Page 90

As more than one DBM server command is required for displaying the external backup ID, you have to use an interactive dbmcli session.

The columns of the displayed list are separated by the pipe (|) character.

The list has the format:

<Availability>|<External Backup ID>|<backup typ>|<date\_time>|

If an output of the **backup\_ext\_ids\_list** command contains a line with the keyword CONTINUE followed by OK, the next part can be queried with the **backup\_ext\_ids\_listnext** command.

## **Example: Backup / Restore (1)**

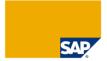

```
The restore from the system <SID> with backup from 15.01.01 was killed with:
```

```
2004-01-16 20:25:53
                   13 ERR 54001 I/O
                                       page 00C29008010D0200...008
2004-01-16 20:25:53
                    13 ERR 52015 RESTORE write/check count mismatch
2004-01-16 20:25:53
                    12 ERR 52012 RESTORE error occured, basis err 30
2004-01-16 20:25:53
                    12 ERR 51080 SYSERROR -9026 Message not available
The restore with the backup from 16.01 was killed with:
                                       page 00AA5684010D0200...203
2004-01-16 17:11:31
                   13 ERR 54001 I/O
2004-01-16 17:11:31
                   13 ERR 52015 RESTORE write/check count mismatch
2004-01-16 17:11:31
                   12 ERR 52012 RESTORE error occured, basis err 30
```

© SAP 2009 / MaxDB 7.7 Internals - Error Diagnosis/Page 91

In the present example, the restoring of a backup terminated with a system error.

First, the system attempts to repeat the procedure with various backups. It turns out that several backups have already been affected and that a restore returns error -9026.

At this stage, the user should check the logs to see what they say about the backups, e.g. whether they were successful, etc.

## **Example: Backup / Restore (2)**

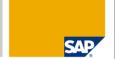

#### UTLPRT:

```
____
```

2004-01-19 01:00:11 400B1E0B0006 0000 SDB SAVE DATA QUICK TO '/nsr/sap 2004-01-19 03:48:08 400B1E0B0006 0001 RET RETURNCODE 0

#### DBMPRT:

\_\_\_\_

© SAP 2009 / MaxDB 7.7 Internals - Error Diagnosis/Page 92

Looking at *dbm.utl* is not sufficient! The return code 0 here shows only that the backup was successful from the database's point of view. In other words, it correctly delivered all database pages to the pipe of the external database tool.

In *dbm.prt* we see that the backup could not be completed successfully. The cause is not immediately visible in this file, but the tool has signaled that the backup failed from its point of view.

Backups that have the return code 0 in *dbm.utl* (that is, on the kernel side) but failed according to *dbm.prt* are identified as having failed in the backup history (DBMCLI -> backup\_history\_list as well as in DBMGUI). The error code, then, is the error code of the backup/restore (generally -24920).

## **Example: Backup / Restore (3)**

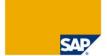

```
BACKEBL:
```

```
2004-01-19 03:49:44
Analyzing output of NetWorker.
    Have found a completion message in the NetWorker output file
    '/var/tmp/temp1074470411-1' in line:
    save: S6F level=full, 130 GB 02:43:44
                                                  5 files
    Have found a savetime message in the NetWorker output file
    '/var/tmp/temp1074470411-1' in line:
    completed savetime=1074470655
    NetWorker has saved only 140123308032 bytes
    (the database kernel has saved 159754027008 bytes).
The backup size of database and NetWorker are different.
2004-01-19 03:49:44
Filling reply buffer.
    Have encountered error -24920:
        The backup tool failed with 0 as sum of exit codes.
    Constructed the following reply:
        -24920, ERR BACKUPOP: backup operation was unsuccessful
        The backup tool failed with 0 as sum of exit codes.
Reply buffer filled.
© SAP 2009 / MaxDB 7.7 Internals - Error Diagnosis/Page 93
```

The log of the backup tool provides information as to why the backup was not considered successful.

There is a big discrepancy between the number of bytes backed up by the database kernel and the number of bytes given by the Networker which cannot be explained by rounding errors.

Here we cannot identify the cause, which could only be determined in cooperation with the Networker manufacturer Legato. While a file system backup was in progress, the Networker failed to end the data backup correctly when it accessed the data backup pipe.

MaxDB now ensures that file system and database backups remain separate.

## **Example: Faulty Tape Devices**

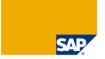

# 1st attempt: RESTORE DATA was successful RESTORE LOG fails

## 2nd attempt: RESTORE DATA fails, but is later successful with the identical backup

```
Excerpt from the Backup History:

4007CDD70001|DAT_00210|RESTORE |2004-01-13 23:00:20|

2004-01-13 23:00:20|2004-01-16 12:46:10|2004-01-16 12:51:56|

98576129| |YES|nsr_comp

10624| 0| -9026|

4007D1BF0002|DAT_00210|RESTORE |2004-01-13 23:00:20|

2004-01-13 23:00:20|2004-01-16 13:01:55|2004-01-16 19:39:16|

98576129| |YES|nsr_comp

20023232| 1| 0|
```

In this example, the restore of a log backup terminates with system error -9030 (bad log page).

During the attempt to repeat the restore process completely, there was already a problem with the data backup. Subsequently, however, the data backup (with the same label) was successfully recovered.

This non-deterministic behavior suggests a problem with the tape peripherals. In such cases, checking the tape drives and the controller and changing the defective device will solve the problem.

With luck, the problem will have been merely a read error; in the worst case scenario, the tapes will already have been incorrectly filled.

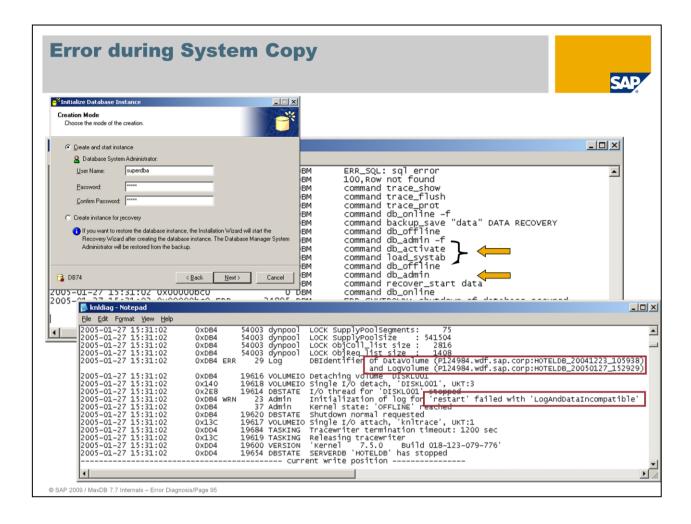

One typical user error with system copies is to first completely install a database (including restart and loading the system tables) and only then import a backup. This often leads to confusion when it then turns out that it is no longer an "empty DB".

The user chose 'Create and start instance' instead of 'Create instance for recovery' in the DBMGUI.

The individual steps can be viewed in *dbm.prt*. We can see that db\_activate was carried out, which represents the first restart of a DB, and that only afterwards a backup was imported.

The system's reaction to this error is somewhat different than in earlier versions (<= 7.3). The system no longer issues return code –8003 "Log and Data must be compatible" because the database is immediately transferred to the OFFLINE operational state and the DBMGUI no longer receives a message about the exact cause of the error. This ensures that the memory areas can be completely cleared.

**KnIMsg** reports that the cause of the shutdown here again was LogAndDataIncompatible, albeit without the familiar return code.

It is also noted that the DBIdentifiers of the data and log volumes do not match.

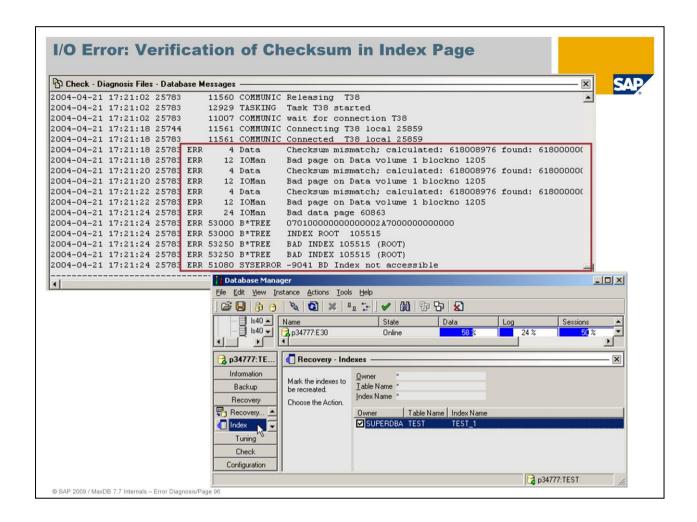

After a data page was read from a data volume, checksum 618008976 was calculated. Before writing the block, checksum 618000000 was calculated and written to the block. Apparently the block is not situated correctly on the disk.

This read I/O is repeated twice. If the error occurs every time, the database assumes that the block is defective. This is a block for an index (secondary key tree). The index is marked as BAD.

Check the I/O system. If the damage to the I/O system can be repaired, you can delete the index and then regenerate it.

Under 'Recovery -> Index', the DBMGUI displays the indexes marked as BAD. You can select the index and recreate it.

Regardless of whether or not you are able to identify errors in the I/O system, it is a good idea to run a **CHECK DATA** in such a case.

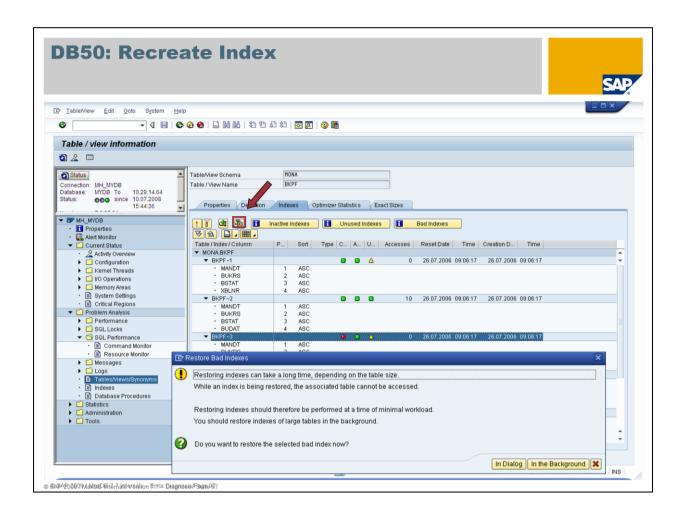

Corrupted indexes (different example) can directly be recreated by using transaction db50. Mark the corrupted index and choose *Restore Index*.

Attention: Up to version 7.7.4 during index creation the corresponding table is locked for write transactions.

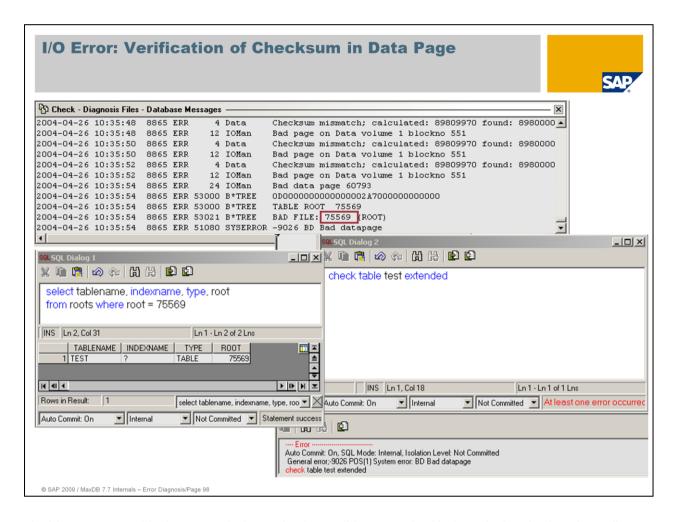

In this case, too, a block was read whose checksum did not match with the calculated value. According to the ROOTS view, this tree belongs to the TEST table.

In such a case, check the table with the **CHECK TABLE EXTENDED** statement (default as of 7.6.01). With the option EXTENDED, the sequence of the primary keys is checked on all B\* tree levels.

If CHECK TABLE does not return any errors, the table is intact. Note that in disk mirroring, depending on the disk used for the I/O, a correct block and then an incorrect block may be returned.

If CHECK TABLE continues to return the error, you have the following options:

- Restore the database
- Delete the tables and load the data from a sister system. This can lead to data loss. When tables are deleted, blocks that are no longer accessible remain occupied. In the ADMIN operational state, these blocks are transferred to free space administration with a CHECK DATA WITH UPDATE.
- Download the table without reading the records of the defective blocks, delete the table and load the downloaded records. The table data can be read in primary key sequence. The primary key values of the records in the defective block are not specified in the selection. This method is only possible if no index page of the B\* tree has been affected. Data loss occurs.

## **System Error**

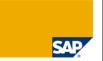

Diagnosis of severe errors (-10000 < Error number <= -9000) Sometimes the database crashes.

- 1. After a crash, the start procedure copies the diagnosis files to a directory. In the standard, the parameter DiagnoseHistoryPath is set to <RUNDIRECTORY>/DIAGHISTORY. Only two versions of these files are kept (parameter DiagnoseHistoryCount)
- 2. After the crash:
  - Try to restart the database (with vtrace switched on)
- 3. Check, if the error can be reproduced (with vtrace switched on)
- 4. Inform the support group, if the cause could not be identified open a customer message.

© SAP 2009 / MaxDB 7.7 Internals - Error Diagnosis/Page 99

Diagnosis files only have to be explicitly saved if they are not automatically copied to the DIAGHISTORY.

Settings for the collection of historical crash information can be done via the parameters DiagnoseHistoryPath (DIAG\_HISTORY\_PATH) and DiagnoseHistoryCount (DIAG\_HISTORY\_NUM).

## **Analysis Examples**

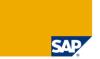

#### Message -602 in Syslog

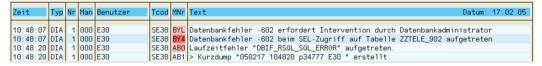

How can database problems be analysed using db50?

- Example 1: -9026 Bad Data Page
- Example 2: -9028 Bad File

How does MaxDB support do an analysis if the database can no longer be transferred to the Online operational state (DB state Admin)?

- Analyze pages
- Restart record

SAP 2009 / MaxDB 7.7 Internals - Error Diagnosis/Page 100

MaxDB system errors are "mapped" to the general error -602 in the WebAS System. So this error number does not tell you much.

If the database is still in the ONLINE operational state or has restarted it following a crash, the analysis can be continued with transaction db50.

If restarting the database is no longer possible, other measures are required.

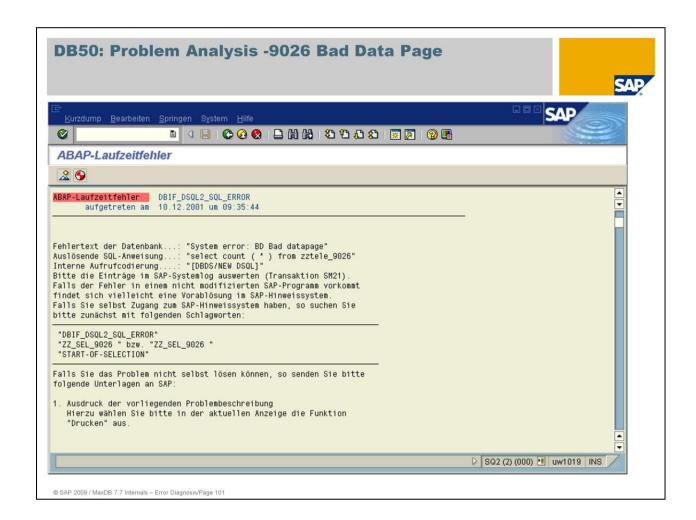

A short dump with error -602 'BD Bad Data Page' occurred during execution of the ABAP report ZZ\_SEL\_9026.

The short dump thus provides more detailed information about the error than the system log and returns the corresponding text from the database.

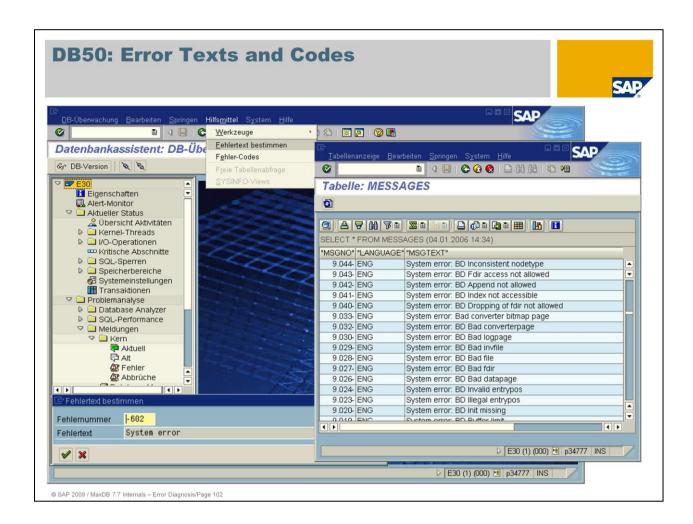

In the initial menu for transaction db50, you can find the text that corresponds to a particular number via *Utilities -> Determine error text*. The text for error -602, however, is not terribly helpful as it is too general.

**Utilities-> Error Codes** provides information about (system) error numbers as well as their texts by displaying the Messages table.

In the present example, *KnlMsg/knldiag* must be utilized for further analysis.

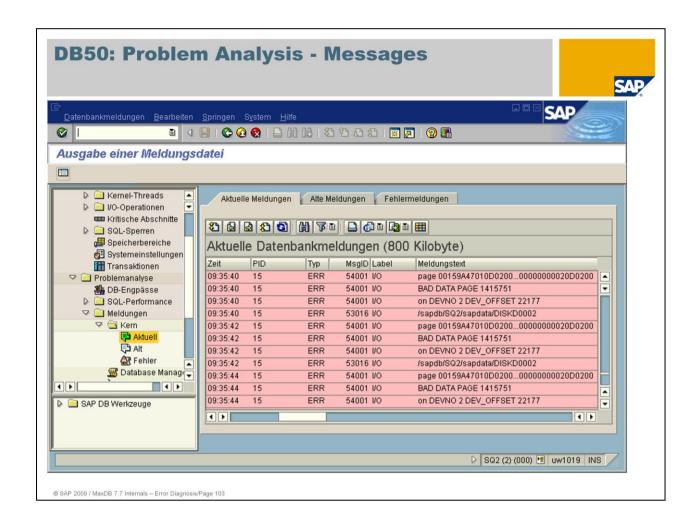

To display the messages of the database system (*KnlMsg/knldiag*), choose *Problem Analysis-> Messages*.

The error 'Bad Data Page' with error number -9026 is logged.

The root page of the affected object 1415751 is also recorded.

The position of the object is also logged. The defective object is located in Data Volume Number 2 at position 22177.

For a more precise analysis as to what is wrong with this object, the kernel trace (Vtrace) can be useful.

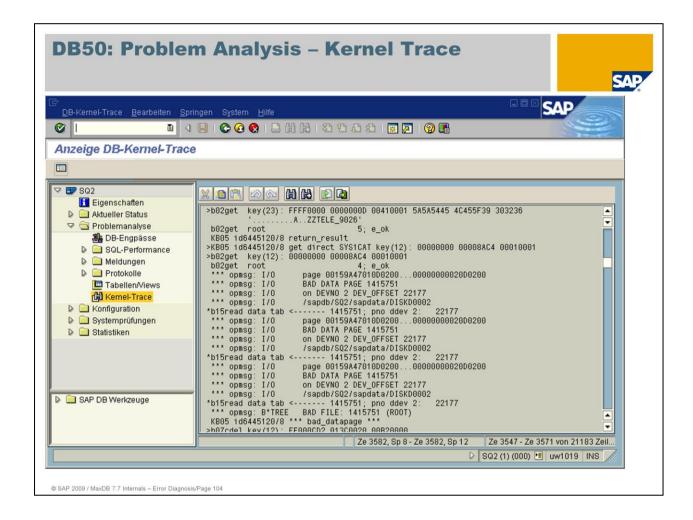

Using db50, a Vtrace has been created.

The root page of the affected object 141575, the volume (DevNo 2) and the position in the volume (22177) are logged.

In addition, an important section of the affected page is logged in the Vtrace which allows you to identify the cause of error -9026.

Each page has one so-called header and one trailer entry, consisting of 8 bytes each. Both entries are checked when the page is accessed.

Header entry: Page: 00 15 9A 47 01 0D 02 00

Trailer entry: Page: 00 00 00 00 02 0D 02 00

If inconsistencies appear when the header and trailer are compared, the 'Bad data page' error is sent to the application.

In this example we see that the first 5 bytes in the trailer differ from the header.

If the affected object is a database table, the database must be restored.

## **Example -9026: Solution**

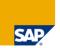

- Check, if the affected object is a table.
- Examine volume 2, if there are hardware problems.
- Remove hardware problem.
- Restore of the database
- CHECK DATA with transaction db13

© SAP 2009 / MaxDB 7.7 Internals - Error Diagnosis/Page 105

If the affected object is an index, error -9026 could be remedied by simply deleting and recreating the index; the cause of the problem, however, would not be solved.

The hardware must be examined in any event as such cases (-9026) can be due to hardware errors.

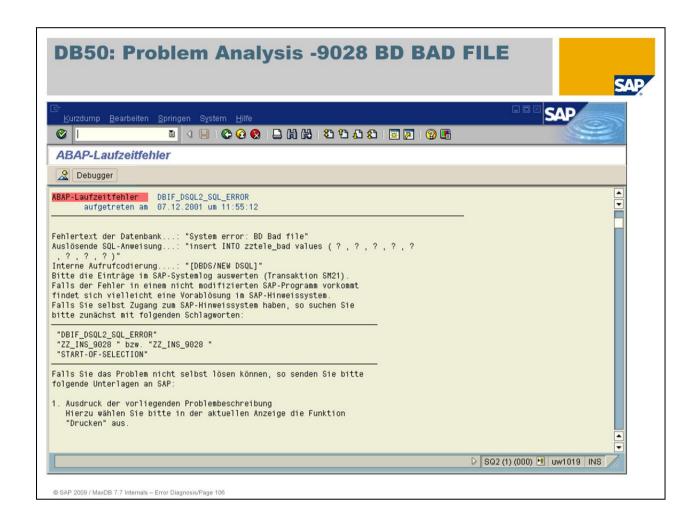

Report zz\_ins\_9028 terminated with a short dump.

The cause of the error, -602 'BD Bad File', can be seen in the short dump.

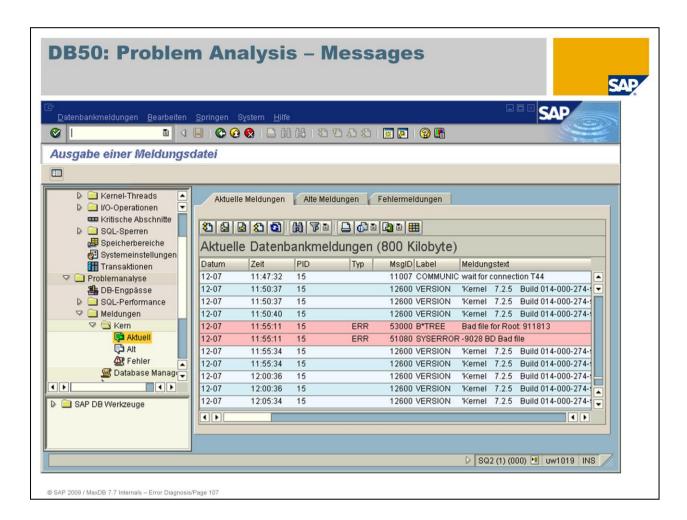

The current example has the error "-9028 Bad File": access to the table has been blocked because a serious error (e.g. -9026) occurred.

The root page number is recorded in *KnlMsg/knldiag*. You can find out the table with the root page number.

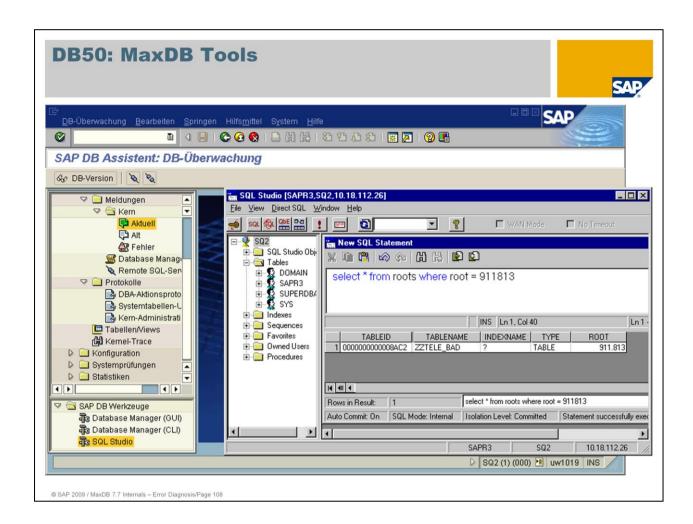

We have already seen how commands can be sent interactively to the database using the SQL Studio.

The SQL Studio can be started directly from transaction db50.

The Roots table contains the root page number, the object type and the name of the database object for all database objects.

# **Example – Field Types in the view roots**

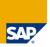

SYS System table (not accessible)

NAMED INDEX named index

TABLE Table

SHORT STRING FILE contains the short LOB COLUMNs

(exists for each table with LOB COLUMNs)

LONG COLUMN contains the long LOBs (OWNER, TABLENAME and

INDEXNAME not specified)

TEMP temporary table

© SAP 2009 / MayDB 7.7 Internals - Error Diagnosis/Page 10

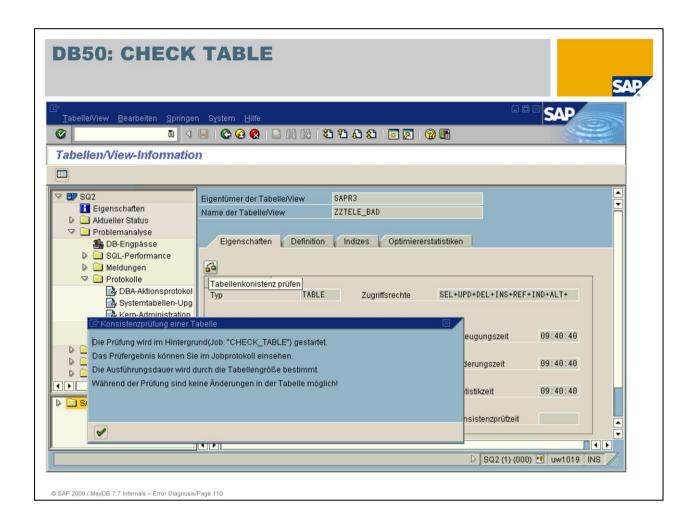

In the present example, we know that table zztele\_bad has caused a problem; a consistency check is triggered.

A Check Table is executed on the table.

Check Table checks the tree structure of the B\* tree, header-trailer and so on.

If no inconsistencies are found, the BAD flag is retracted and access to the table is enabled.

This can happen if, for example, a Raid system reports an error but then corrects it immediately. Then the table is consistent, but has nevertheless been set to BAD.

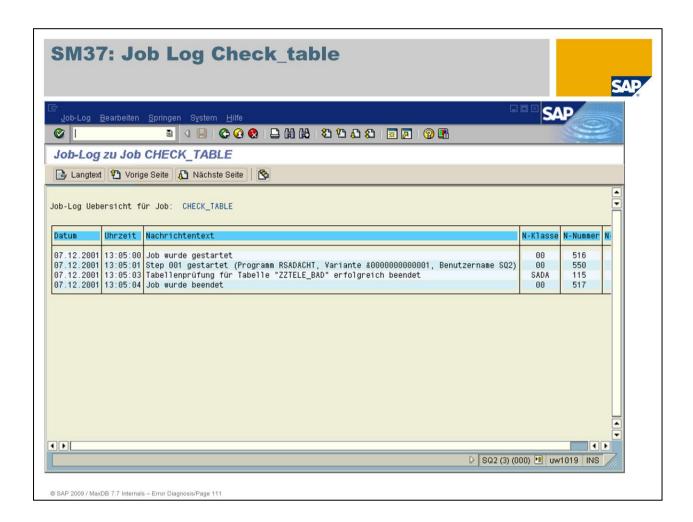

The 'Check Table' executed without problems and reported no errors.

The program that had terminated with -9028 or -602 System Error can now be restarted.

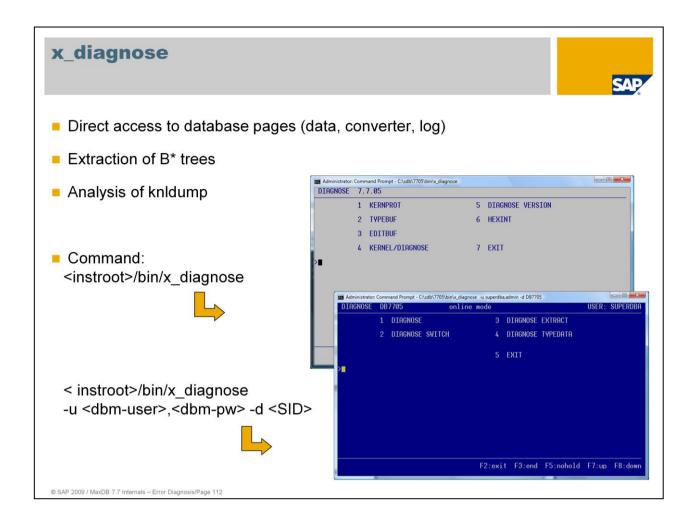

The tool  $x_diagnose$  allows you to access log pages and data pages in the database directly. With  $x_diagnose$ , you can can export configuration or restart information from the pages.

If necessary, you can extract an entire table tree.

x\_diagnose is also used to evaluate *knldumps*. Cache contents, converter information, lock list entries, etc., can be analyzed at a later time.

Because improper use of the tool can be dangerous, **x\_diagnose** should only be used by development.

In exceptional cases, pages can be repaired directly using an editing function.

Depending on the call of **x\_diagnose** (with or without user/password combination for the database administrator) different menus were offered.

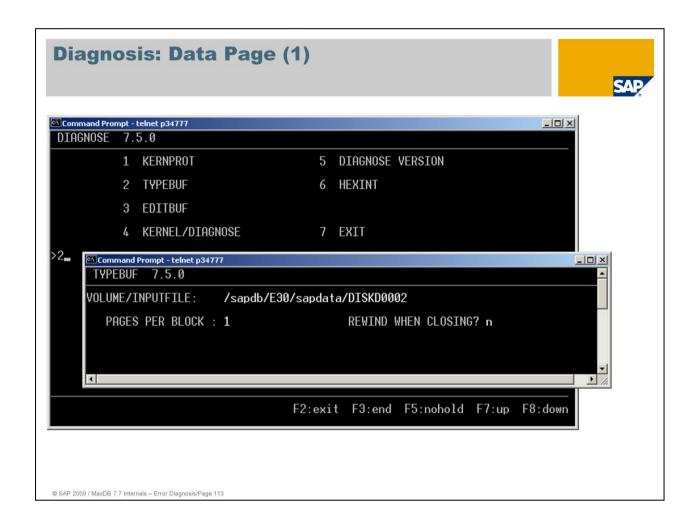

The following pages show how to extract a data page with *Diagnose*.

First you choose TYPEBUF.

Then you enter the volume name.

The following slides show the x\_diagnose tool of version 7.5; the menus are still identical in 7.7.

## Data Page (2)

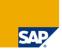

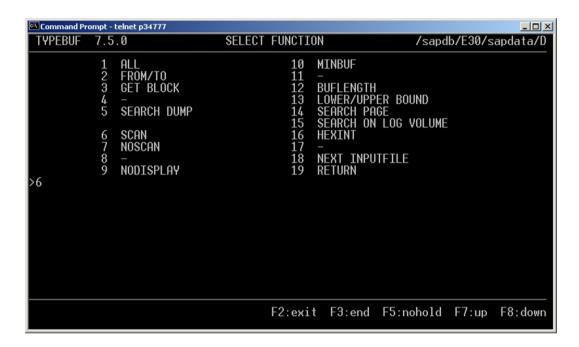

@ SAP 2009 / MayDB 7 7 Internals - Error Diagnosis/Page 11:

## Data Page (3)

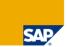

Using the SCAN menu, you can then specify what information you desire.

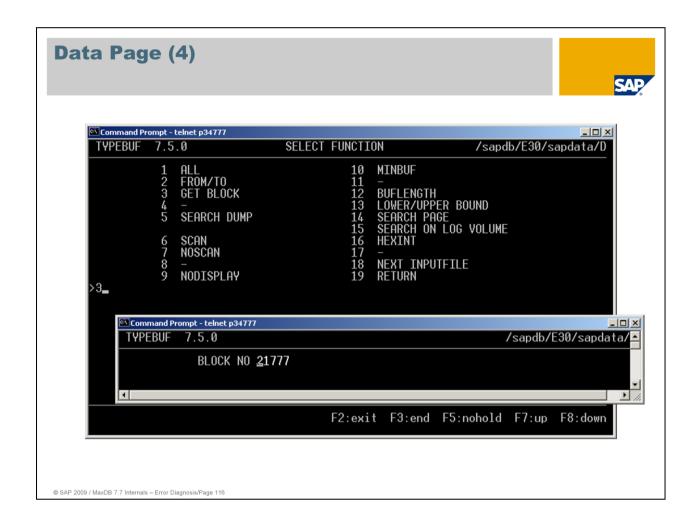

By specifying a block address - taken, for example, from *KnlMsg (knldiag)* - you come to the desired page.

#### Data Page (5)

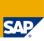

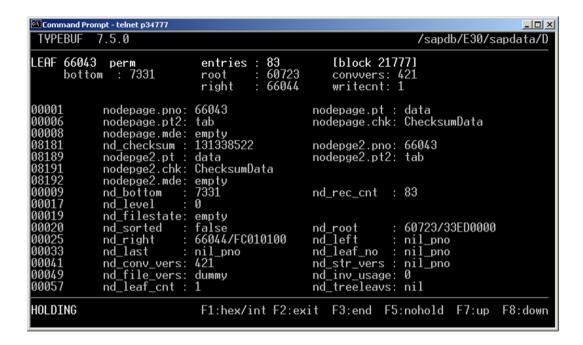

© SAP 2009 / MayDB 7 7 Internals - Error Diagnosis/Page 11

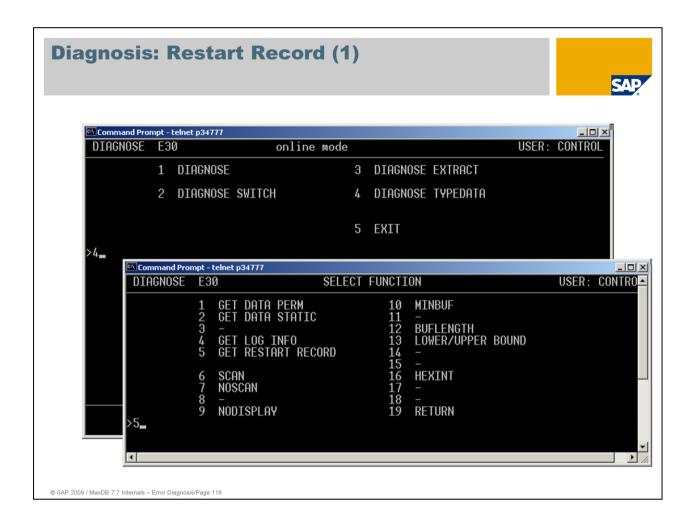

You want to check the restart record.

You can access the restart record in various ways. One way is to choose KERNEL/DIAGNOSE, which brings you to the menus displayed here.

### **Restart Record (2)**

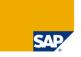

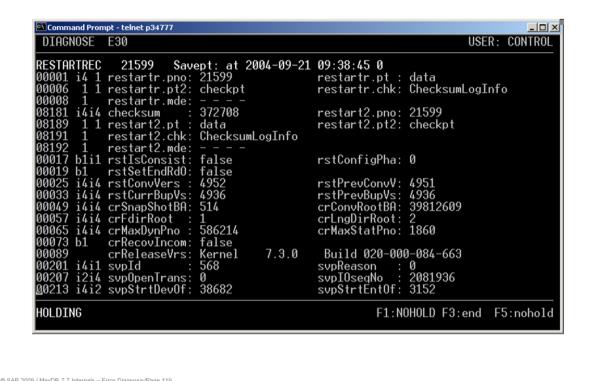

The last Savepoint was written on 21.09.2004.

The database is in an inconsistent state (rstlsConsist: false).

#### **Restart Record (3)**

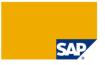

© SAP 2009 / MaxDB 7.7 Internals - Error Diagnosis/Page 12

### **Diagnosis: Loginfo Page**

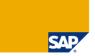

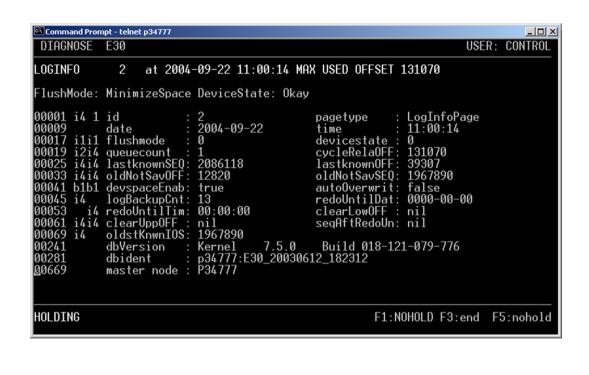

You access Loginfo Page via the same menu (GET LOG INFO).

The DBIdent, among other things, can be determined here.

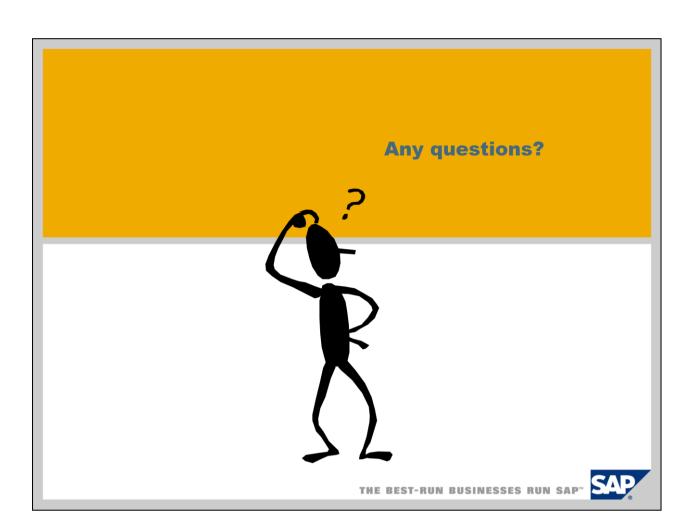